# **PB-TC-THC10** 热电偶温度控制器 产品手册

V1.1

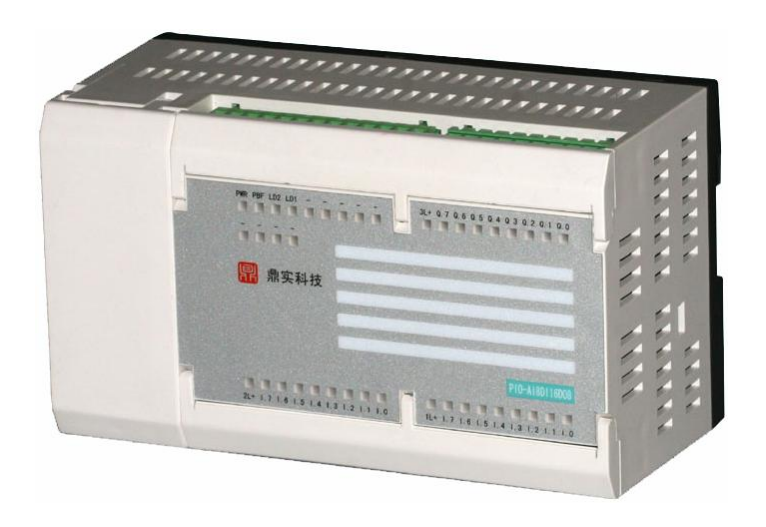

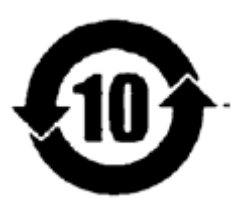

北京鼎实创新科技有限公司

2017 年 10 月

### 前 言

### 本产品手册的用途及适用型号

本产品手册包含的信息可以使您能够通过 PROFIBUS DP 主站来操作 PB-TC-THC10 热电偶温度控制器(作为 DP 从站)。实现用户现场所需的温度 控制功能。

本产品手册适用于产品 PB-TC-THC10 中订货号为 PBTCTHC10XX110 和 PBTCTHC10XX210 的产品。

### 安全技术提示

为了您的人身安全及避免财产损失,请必须注意本手册中的提示。

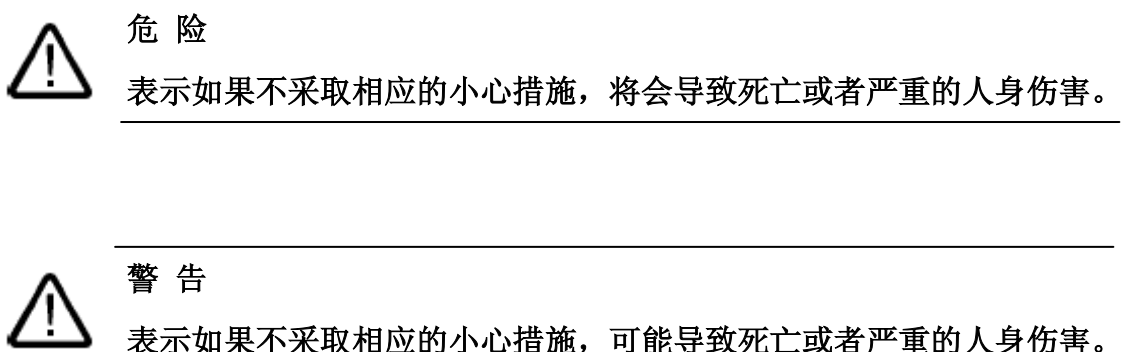

表示如果不采取相应的小心措施,可能导致死亡或者严重的人身伤害。

小 心 表示如果不采取相应的小心措施,可能会导致轻微的人身伤害或者财产

损失。

#### 经验要求

理解本产品手册需要具备以下知识:

- 自动化技术方面的基本知识
- 具备使用计算机或可编程控制器 PLC 的一般知识
- 会使用 PLC 的编程软件

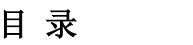

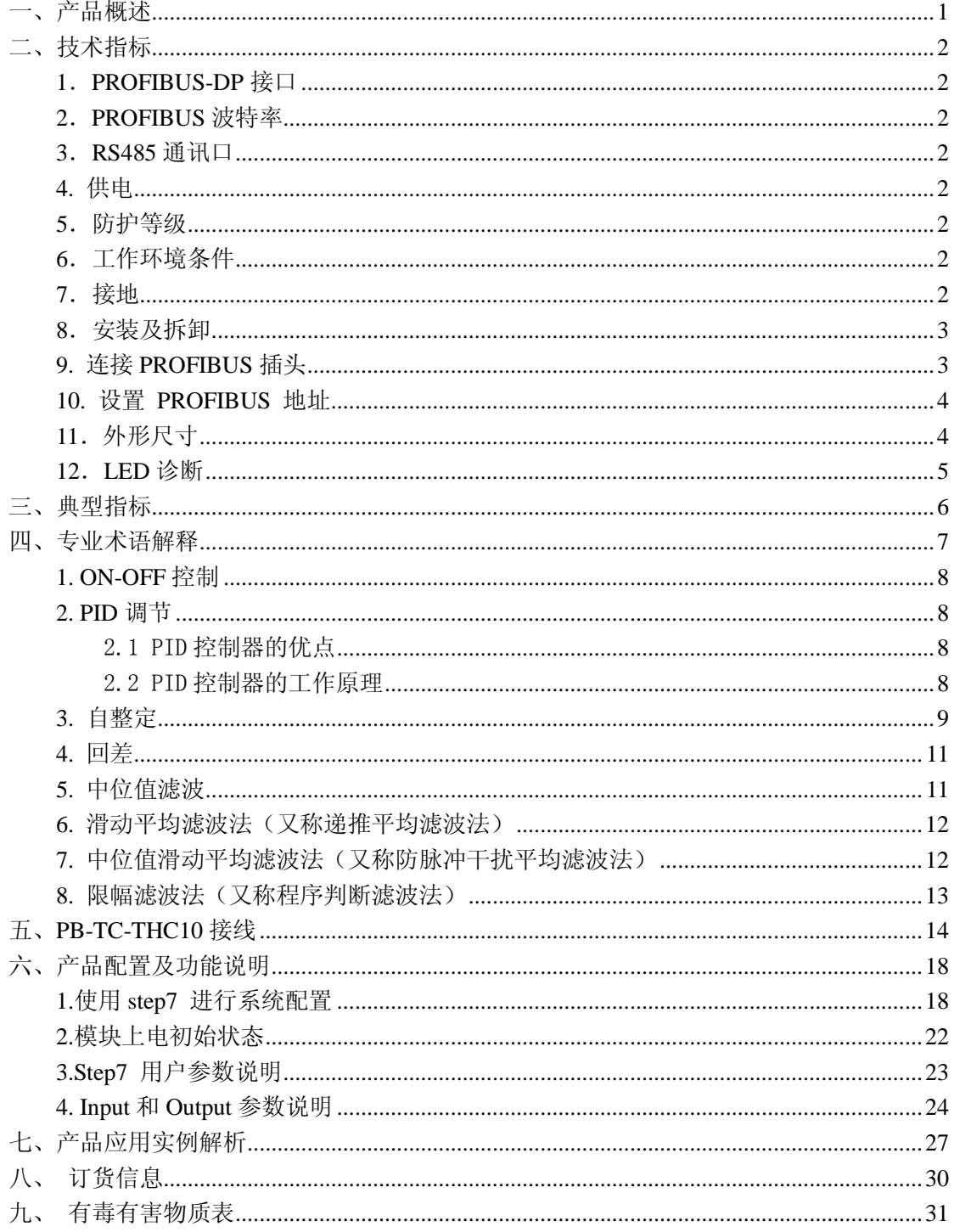

### <mark>鼎实</mark>北京鼎实创新科技股份有限公司 一、产品概述

<span id="page-3-0"></span>热电偶温度控制器 PB-TC-THC10,具有一个标准 PROFIBUS-DP 接口、一个 RS-485 接口、十路热电 偶温度控制通道。专为塑料及橡胶机械温度控制应用,特别适合相关行业生产线成套应用。PB-TC-THC10 温度控制器通常应用在 PROFIBUS 分布式控制系统中, 如西门子 PLC (S7-400\S7-300)、ABB (AC800F) 组成的 PROFIBUS 系统中。下图是本产品 PB-TC-THC10 应用在一条 BOPET 拉膜生产线的应用实例。

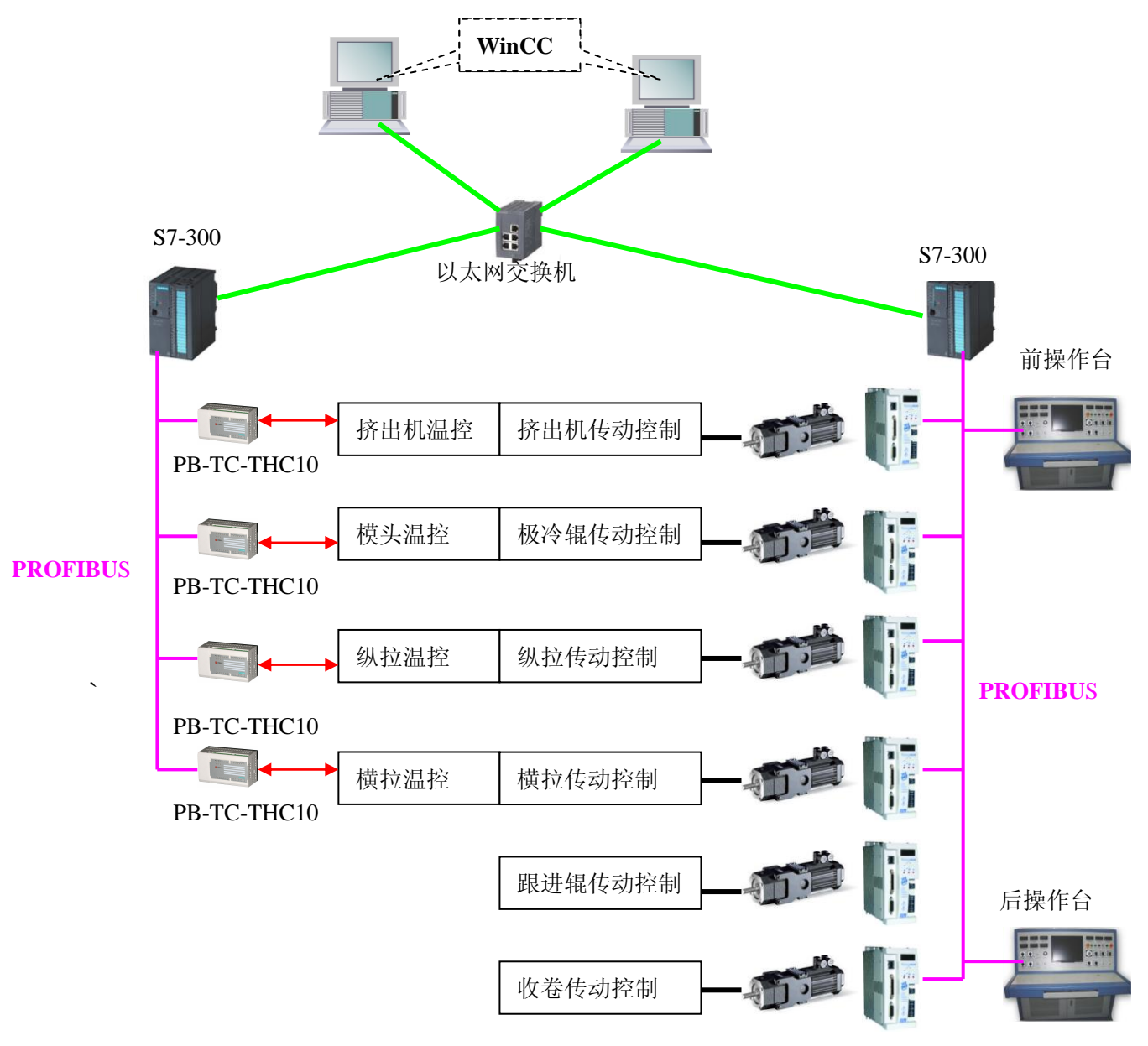

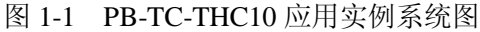

本产品可同时分别检测和控制不同的十个点的温度,可连接 K, J, E, N, T 等五种热电偶, 具有超 温、低温报警功能,并且具备自动调节、手动调节等多种功能,当设置手动时,可自己设定加热功率。不 同通道之间工作时不受影响,控制简单灵活,采样周期可根据需要进行设置,温度调节由 PID 算法实现, PID 参数可以自整定获取也可人为调节。调好参数后,控制精度可以达到正负 1 度以内。模块具有安全输 出保护功能,当通讯中断时,用户可以选择停止工作还是保持断之前的状态工作。

### 果实<br>果实<br>北京鼎实创新科技股份有限公司 二、技术指标

#### <span id="page-4-1"></span><span id="page-4-0"></span>**1**.**PROFIBUS-DP** 接口

PROFIBUS-DP 接口, 做 PROFIBUS-DP 从站, DP-V0 协议, 符合 IEC61158 及中国国家标准 GB/T 20540-2006:测量和控制数字数据通信工业控制系统用现场总线的第 3 部分:PROFIBUS 规范。PROFIBUS DP 从站的地址设定:1~99;

<span id="page-4-2"></span>**2**.**PROFIBUS** 波特率

波特率自适应,最大波特率 12M;

<span id="page-4-3"></span>**3**.**RS485** 通讯口

此通讯口用于厂内测试,用户不必关心它的使用情况。

<span id="page-4-4"></span>**4.** 供电

供电电压: DC24V (24V±20%);

额定电流:110mA(24V 时)。

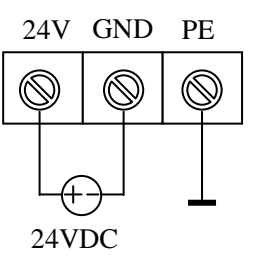

图 2-1 PB-TC-THC10 电源端子图

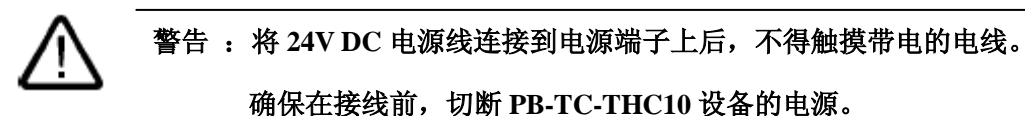

<span id="page-4-5"></span>**5**.防护等级

防护等级:IP20 。

<span id="page-4-6"></span>**6**.工作环境条件

温度:0℃ ~ +60℃,相对湿度:5~95% 。

<span id="page-4-7"></span>**7**.接地

最佳的接地方案是所有 PROFIBUS 设备的 PE 在同一点接地, 见下图 2-2 所示。

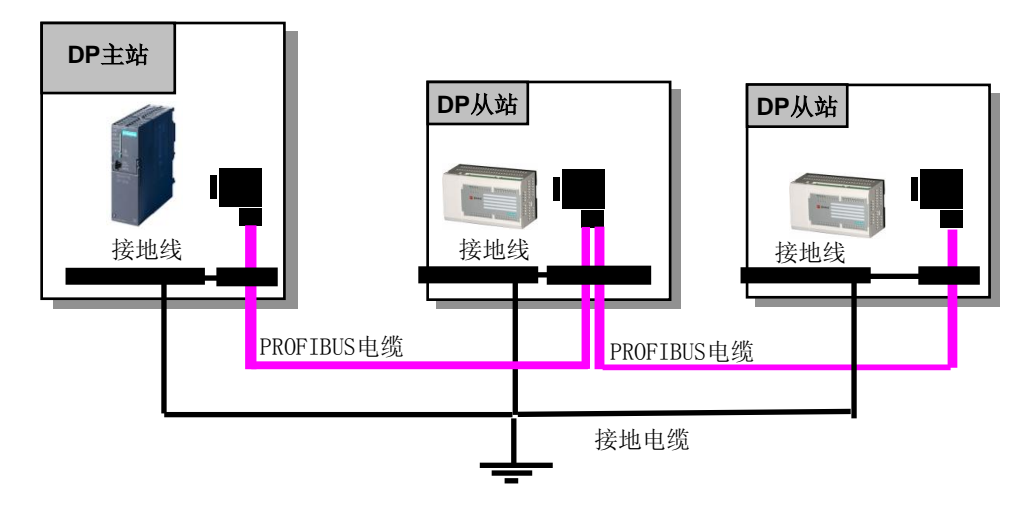

2 图 2-2 设备接地示意图

## 開实<br><mark>鼎实</mark>北京鼎实创新科技股份有限公司

### <span id="page-5-0"></span>**8**.安装及拆卸

使用标准 35mm DIN 导轨,导轨水平安装。器件的上下方至少留有 40mm 的空间便于散热,具体安 装见下图 2-3 所示:

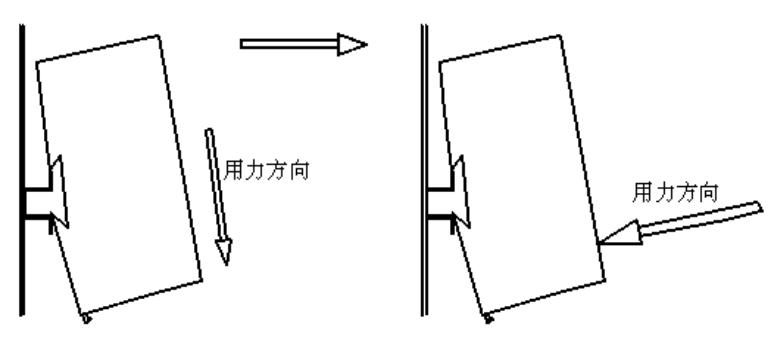

图 2-3 安装过程

拆卸时将改锥放在模块下面的锁紧环上并向下用力,就可将其从导轨上拆下来,见下图 2-4 所示:

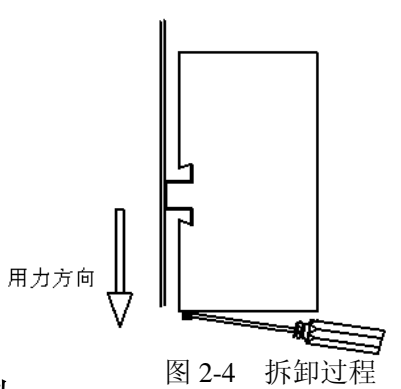

### <span id="page-5-1"></span>**9.** 连接 **PROFIBUS** 插头

PB-TC-THC10 的波特率自适应,并且最大波特率可达 12M。

连接 PROFIBUS 插头时可按下列步骤进行操作:

1. 将 PROFIBUS 插头插入 PB-TC-THC10 的 PROFIBUS 接口中。

2. 在 PB-TC-THC10 上拧紧 PROFIBUS 插头。

3. 如果 PROFIBUS 插头位于 DP 总线段的起点或终点, 则必须连接终端电阻(开关位置"ON")。

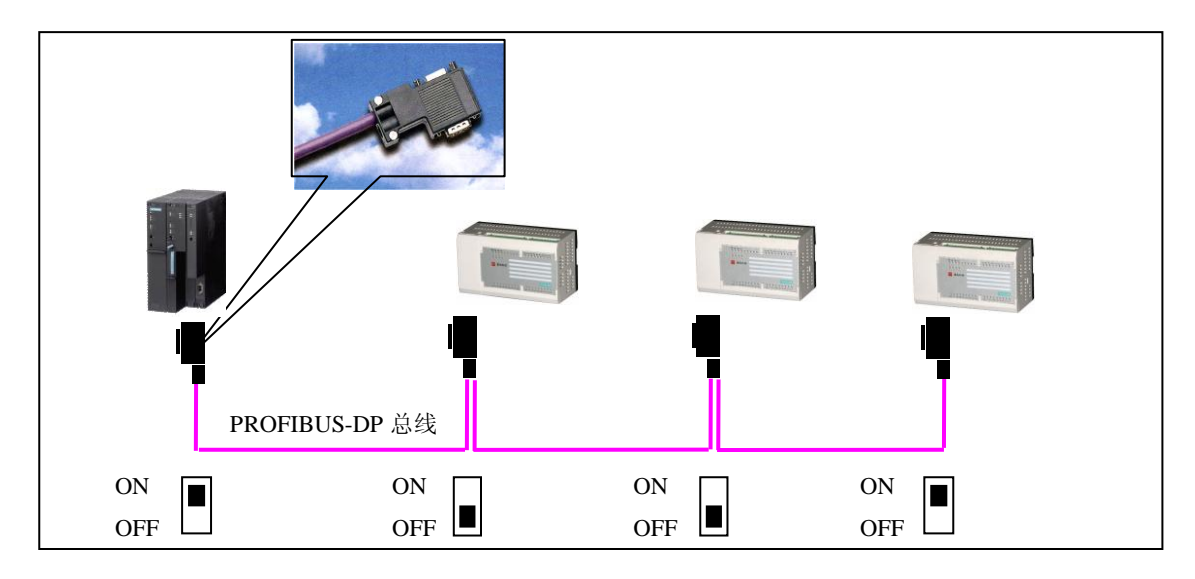

图 2-5 标准 PROFIBUS 9 针 D 形插头终端电阻的设置

## 界实<br>第六 北京鼎实创新科技股份有限公司

#### <span id="page-6-0"></span>**10.** 设置 **PROFIBUS** 地址

在 PROFIBUS 系统中,每个总线节点必须设置一个 PROFIBUS 地址,作为在 PROFIBUS DP 总线上 唯一的标识。

设置 PB-TC-THC10 的 PROFIBUS-DP 从站地址,请遵守以下规则:

- 允许的 PROFIBUS 地址范围: 1~99。
- 每个 PROFIBUS 地址只能在总线上分配一次。

PROFIBUS 地址是由两个十进制的旋钮开关来设置的,即左侧旋钮开关对应的数值乘以 10 与右侧旋 钮开关对应的数值之和。

实例: 设置 PROFIBUS 地址。

右图中的 PROFIBUS 地址为 19(十进制)。

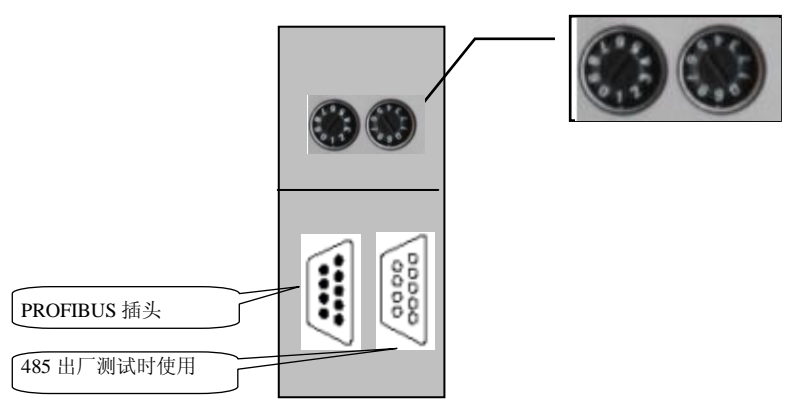

图 2-6 设置 PROFIBUS 从站地址

用户可以根据需要在任何时候更改 PROFIBUS 地址。但只有切断 PB-TC-THC10 的外部供电 24V DC 电源再重新接通后,设备才会接收到更改后的 PROFIBUS 地址。

### 注意:改变 *PROFIBUS* 从站的地址必须重新上电。

### <span id="page-6-1"></span>**11**.外形尺寸

PB-TC-THC10 产品的外形尺寸(mm): (173 x 100 x 84), 见下图 2-7。

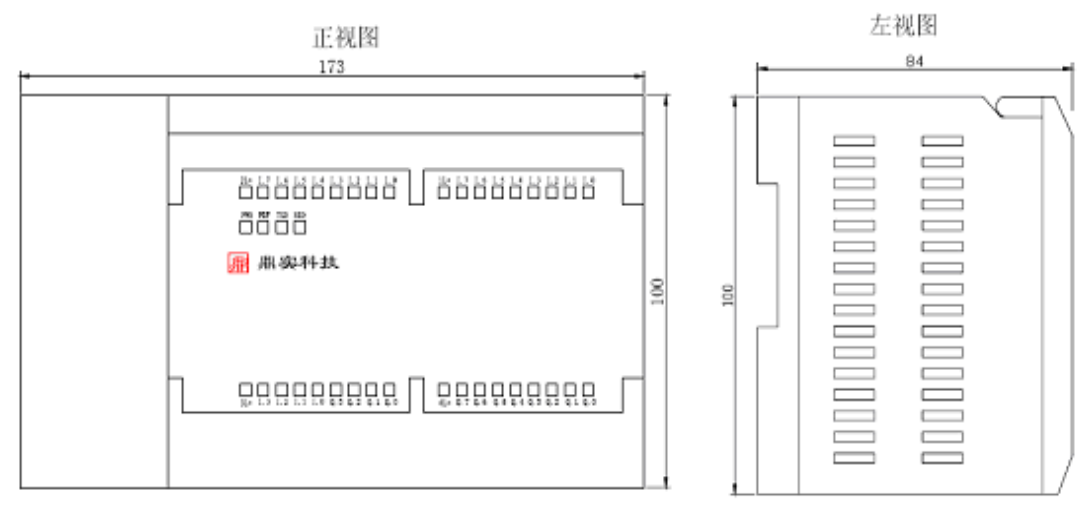

### <span id="page-7-0"></span>**12**.**LED** 诊断

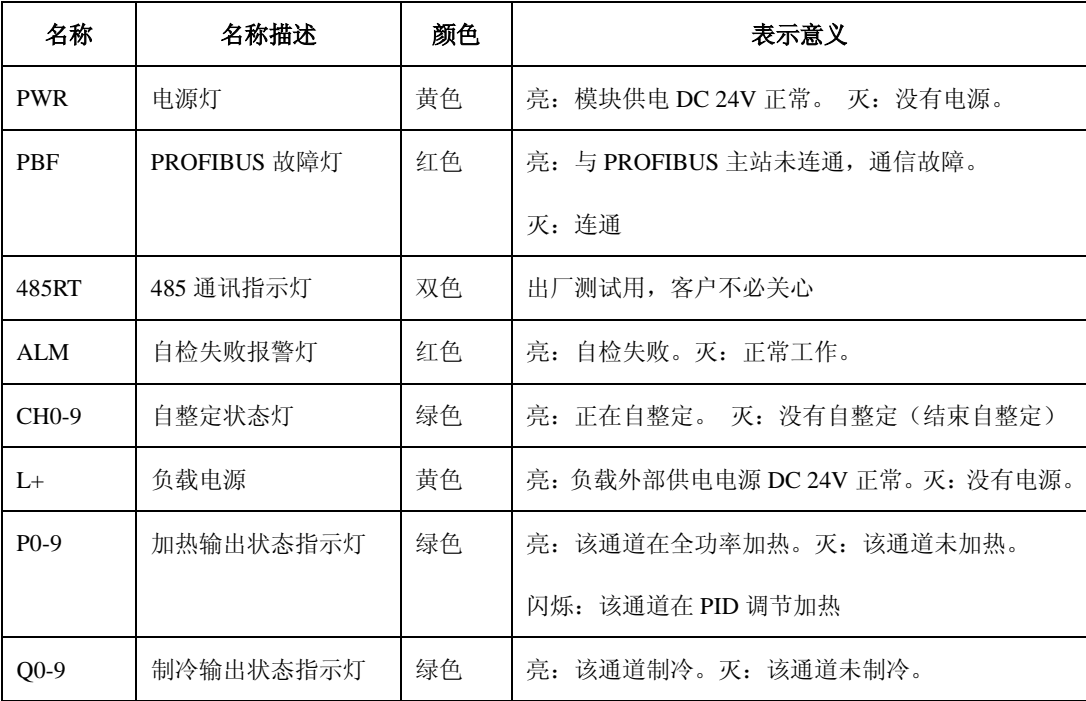

県实<br><mark>鼎实</mark>北京鼎实创新科技股份有限公司

## 三、典型指标

<span id="page-8-0"></span>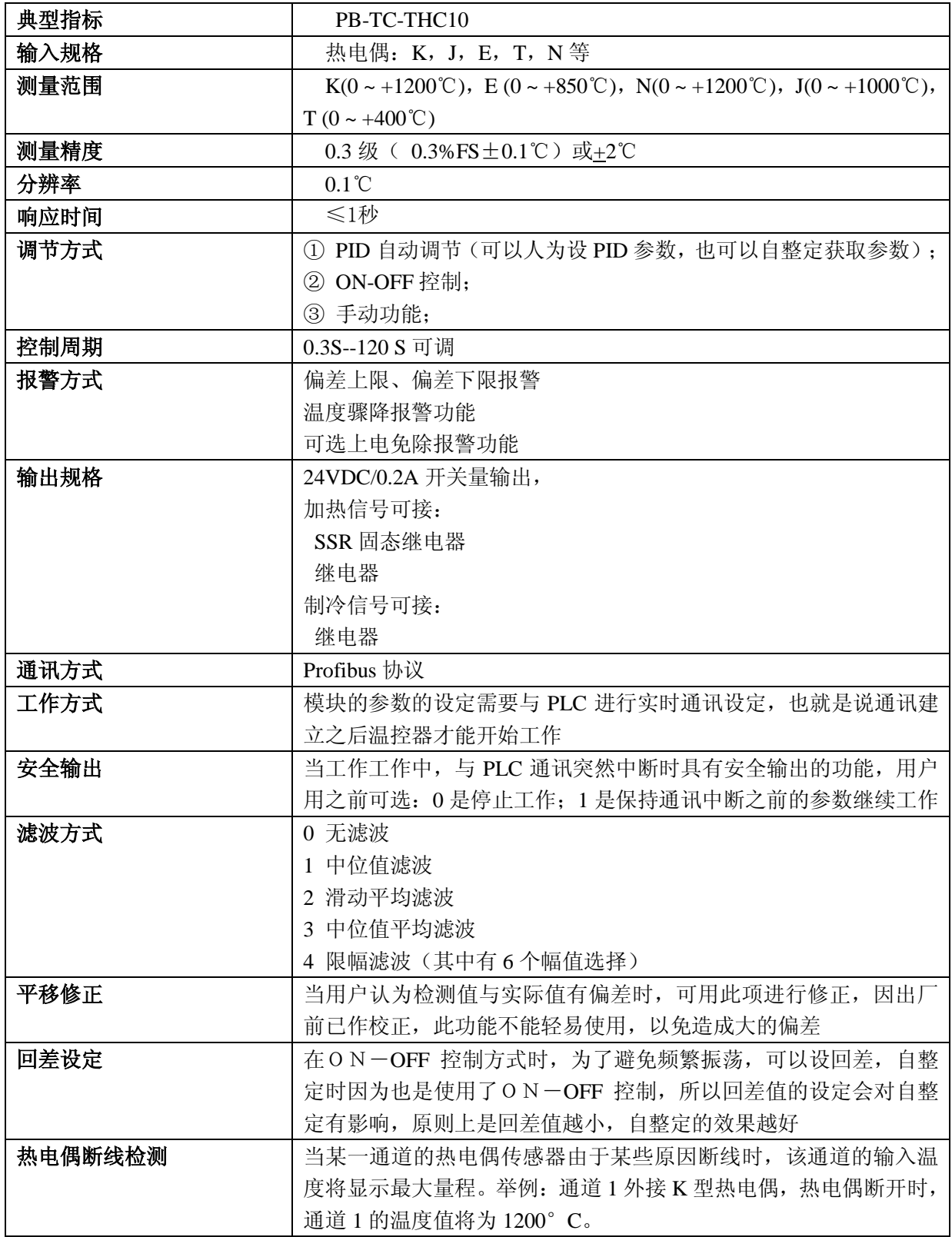

## <span id="page-9-0"></span>四、专业术语解释

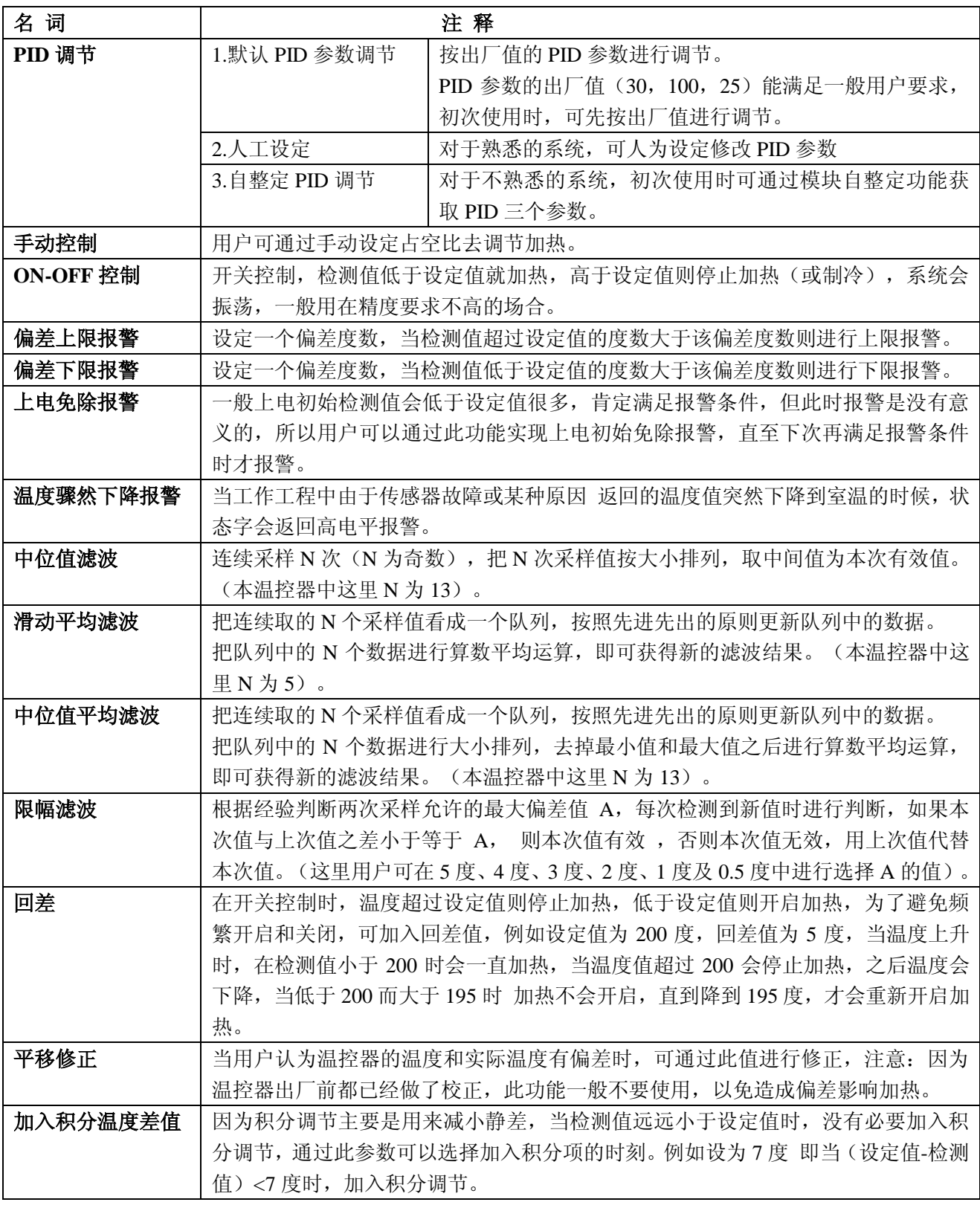

对控制方式及滤波方式的具体说明如下:

### <span id="page-10-0"></span>**1. ON-OFF** 控制

当控制字为 0X8C 时, 即选定"ON-OFF"控制——检测值低于设定值则"ON"时(进行加热), 检 测值高于设定值则"OFF"(停止加热)。此控制精度较差,如下图所示:

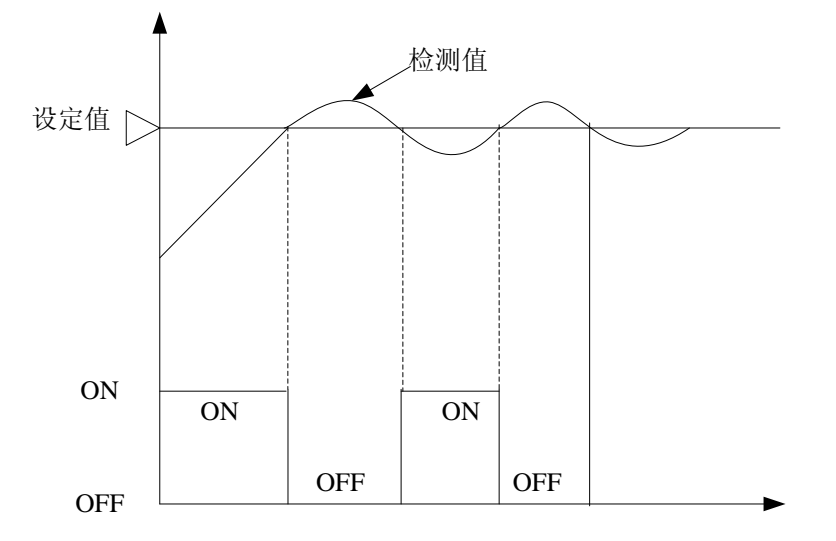

图 4-1 ON-OFF 控制曲线

#### <span id="page-10-1"></span>**2. PID** 调节

#### <span id="page-10-2"></span>2.1 PID 控制器的优点

在理想的工艺控制范围,"ON-OFF"控制是无法达到稳定的,而 PID 控制会比 ON-OFF 更加的精确。 PID 控制是最早发展起来的控制策略之一,在工业过程控制中有着最广泛的应用,其实现方式有电气式、 气动式和液力式。与无源校正装置相比,它具有结构简单、参数易于整定、应用面广等特点,设计的控制 对象可以有精确模型,并可以是黑箱或灰箱系统。总体而言,它主要有如下优点:

(1)原理简单,应用方便,参数整定灵活。

(2)适用性强。可以广泛应用于电力、机械、化工、热工、冶金、轻工、建材、石油等行业。

(3)鲁棒性强。即其控制的质量对受控对象的变化不太敏感,这是它获得广泛应用的最重要的原因。

#### <span id="page-10-3"></span>2.2 PID 控制器的工作原理

下图为它的控制结构框图, 典型 PID 为滞后一超前校正装置。

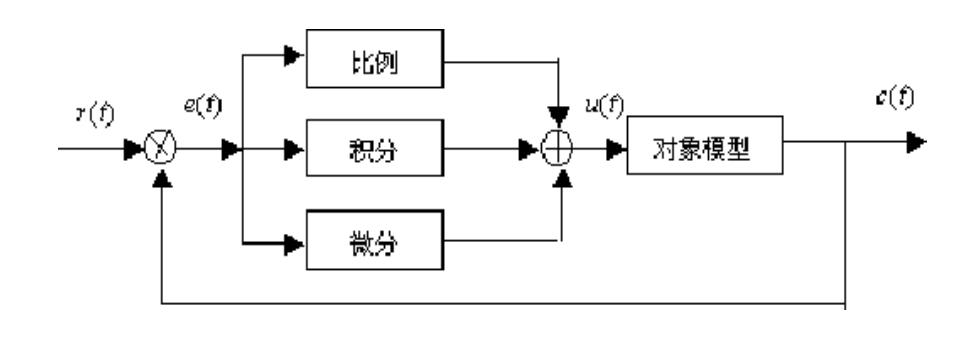

8 图 4-2 PID 控制结构框图

## <mark>鼎实</mark><br>水京鼎实创新科技股份有限公司

由图可见,PID 控制器是通加对误差信号 e(t)进行比例、积分和微分运算,其结果的加权,得到控制 器的输出 *u(t)*,该值就是控制对象的控制值。PID 控制器的数学描述为:

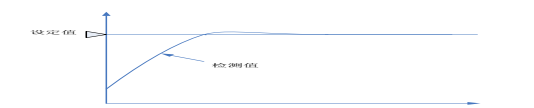

式中 u(t)为控制输入, e(t)=r(t)-c(t)为误差信号, r(t)为输入量, c(t)为输出量。 PID 控制的比例、积分、微分三个参数可以人为设定,也可以由温控器自整定获取。

PID 调节曲线如下所示,一般比较稳定,精度也很高。

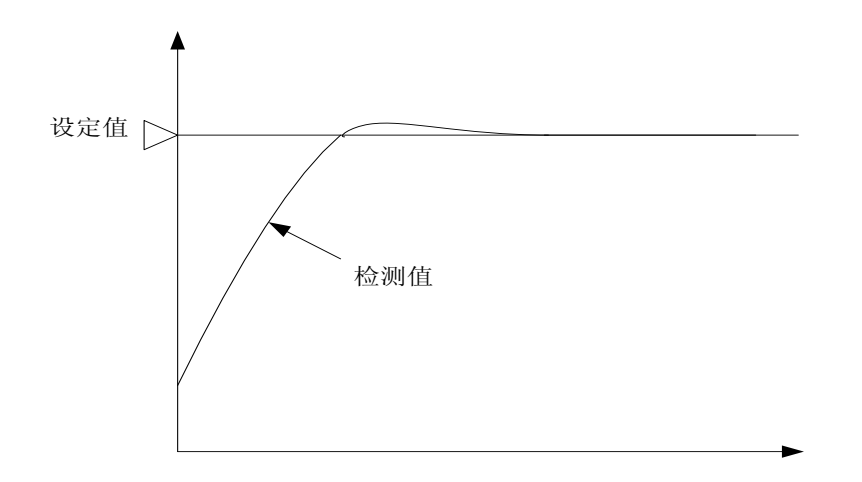

图 4-3 ( a) PID 调节曲线

这里有一点需要说明——本温控器,如果用户是手动设置或自整定获取得到比例积分微分三个系数, 则当温度检测值接近设定值时,比例系数 Kp 会有所变化,如下图所示。

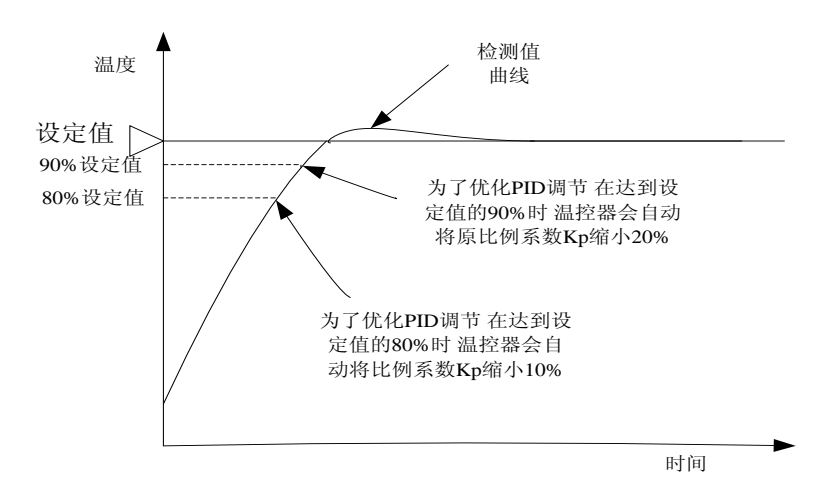

图 4-3 (b) 比例系数 Kp 随温度变化而变化

#### <span id="page-11-0"></span>**3.** 自整定

 温控器本身自动对 PID 调节器的比例、积分、微分等三个参数进行整定的功能称为自整定。将控制字 设为 0X84, PID 获取方式设为'5'自整定, PID 开启确认参数由 0 变为 1 即可开启自整定。开启自整定 之前,请先将量程、控制周期、设定值、上下限报警偏差值等设定。开启自整定至整定结束前,除了停止

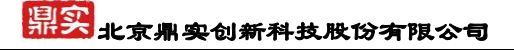

自整定之外不要修改任何参数。

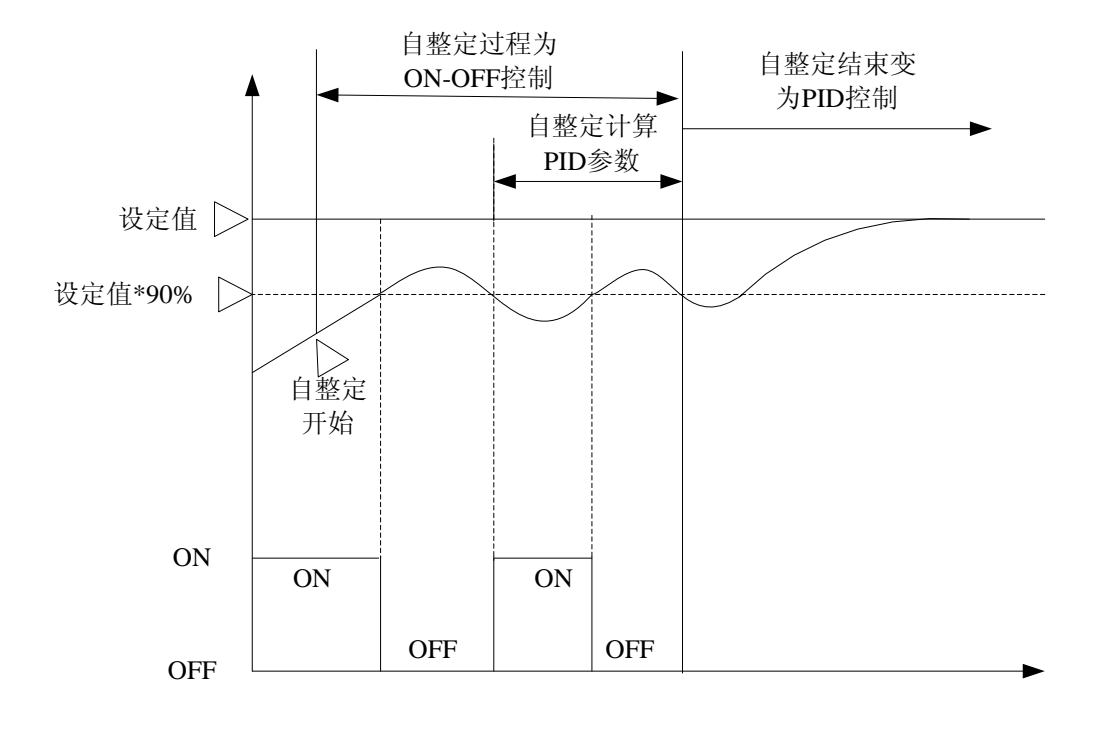

图 4-4 自整定过程曲线

结合上面曲线对 PID 自整定做相关说明:

- (一) 自整定过程需要 2-3 个振荡周期,如果系统不允许振荡,请不要使用自整定
- (二) 为了整定过程不超过设定值 会在设定值的 90%处整定
- (三) 找到 Output 变量中的 PID 参数获取方式参数, 对其设为 5, 之后对自整定开启确认参数设为 1, 即可 开启自整定(自整定开启确认参数 0/1 边沿有效)
- (四) 自整定开启后,CH0-9 对应的指示灯会点亮,状态字相应的状态位也会置高电平,此时温控器执行的 是 ON-OFF 开关调节, 经过 2-3 个振荡周期后, 温控器会计算出 PID 参数, 对其保存并结束自整定。 如果要提前退出自整定,可将'PID 参数获取方式'参数清零即可
- (五) 温控器在不同的设定值时,整定的参数可能不同,所以设定值最好设为常用值。自整定过程中,不能 修改设定值,否则可能会整定失败;自整定的时间因不同的应用环境而不同,数秒致数小时不等。一 般如果 6 小时不能整定结束,则默认为失败会自动退出;突然断电 重启后不会继续整定 需要从新设 定开启自整定。
- (六) ON-OFF 开关调节中的回差设定会对自整定有影响,通常回差值越小,自整定 PID 参数的准确度越高, 但回差值太小,整定过程中又可能受波动影响导致整定出完全错误的参数。具体有没必要给回差设值, 需要看系统加热过程中检测值是否有波动。
- (七) 自整定获取PID参数后可根据加热现象对参数进行进一步的调整:当加热速度较慢很难达到设定值时,

### 果实 北京鼎实创新科技股份有限公司

可适当增大比例系数 Kp; 当接近设定值但是总有小的静差,则可以增强积分的作用(适当减小积分 参数值);当检测值达到设定值但不能很好稳定在设定值时,可试着调大微分系数。

(八) 自整定的通道建议开启"限幅滤波",以防止现场干扰导致检测值有大的波动导致自整定参数不可用 甚至自整定失败

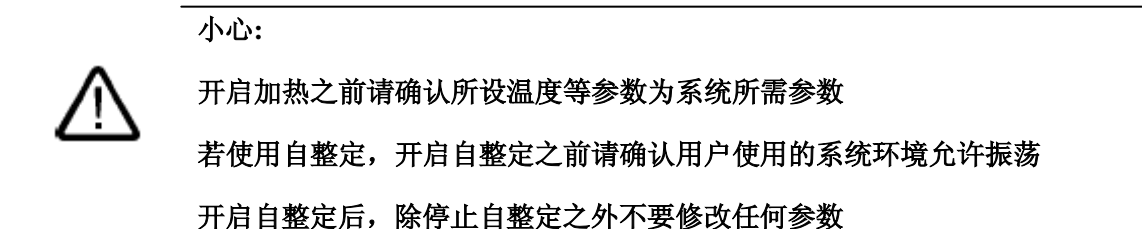

#### <span id="page-13-0"></span>**4.** 回差

当加入回差时, "ON-OFF"控制的开启关闭如下所示, 当检测值在上升期间, 只要检测值小于设定值, 则一直加热; 当检测值在减小时, 直到 检测值<(设定值-HC 回差), 才开启加热。避免了频繁的振荡。

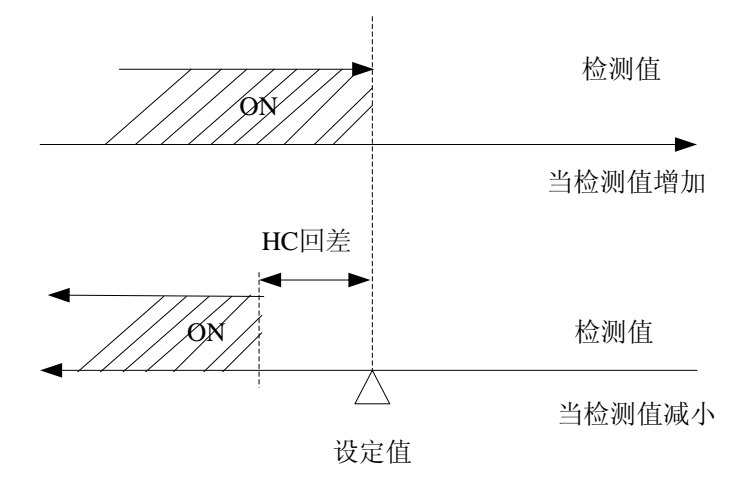

图 4-5 回差图解

### <span id="page-13-1"></span>**5.** 中位值滤波

A、方法:

连续采样 N 次 (N 取奇数)

把 N 次采样值按大小排列

取中间值为本次有效值

N 值的选取:本温控器这里的 N 为 5

B、优点:

能有效克服因偶然因素引起的波动干扰

对温度、液位的变化缓慢的被测参数有良好的滤波效果

C、缺点:

对流量、速度等快速变化的参数不宜

例如:连续采样 5 个温度值依次为 69.7、70、69.9、69.8、69.7,依据中位值滤波算法,首先对五个采 样值从小到大进行排列,得到 69.7、69.7、69.8、69.9、70. 之后取中间值 69.8 作为本次采样的有效值。

### <span id="page-14-0"></span>**6.** 滑动平均滤波法(又称递推平均滤波法)

A、方法:

把连续取 N 个采样值看成一个队列

队列的长度固定为 N

每次采样到一个新数据放入队尾,并扔掉原来队首的一次数据.(先进先出原则)

把队列中的 N 个数据进行算术平均运算,就可获得新的滤波结果

N 值的选取:本温控器这里的 N 为 5

### B、优点:

对周期性干扰有良好的抑制作用,平滑度高

适用于高频振荡的系统

C、缺点:

灵敏度低

对偶然出现的脉冲性干扰的抑制作用较差

不易消除由于脉冲干扰所引起的采样值偏差

不适用于脉冲干扰比较严重的场合

比较浪费 RAM

#### <span id="page-14-1"></span>**7.** 中位值滑动平均滤波法(又称防脉冲干扰平均滤波法)

A、方法:

相当于"中位值滤波法"+"滑动平均滤波法"

把连续取的 N 个采样值看成一个队列,按照先进先出的原则更新队列中的数据。

把队列中的 N 个数据进行大小排列,去掉最小值和最大值

然后计算 N-2 个数据的算术平均值

N 值的选取:本温控器这里的 N 为 7

B、优点:

融合了两种滤波法的优点

对于偶然出现的脉冲性干扰,可消除由于脉冲干扰所引起的采样值偏差

C、缺点:

测量速度较慢,比较浪费 RAM

#### <span id="page-15-0"></span>**8.** 限幅滤波法(又称程序判断滤波法)

A、方法:

根据经验判断,确定两次采样允许的最大偏差值(设为 A)

每次检测到新值时判断:

如果本次值与上次值之差<=A,则本次值有效

如果本次值与上次值之差>A,则本次值无效,放弃本次值,用上次值代替本次值

B、优点:

能有效克服因偶然因素引起的脉冲干扰

C、缺点

无法抑制那种周期性的干扰

平滑度差

注:对于滤波方式的选择,一定要慎重,选择不好可能适得其反。在温控器使用现场,如果温度检测控制 效果能满足用户需求,不建议开启滤波功能。

鼎实<br>鼎实 北京鼎实创新科技股份有限公司

### 五、**PB-TC-THC10** 接线

## 警告**:** 将 **24V DC** 电源线连接到电源端子上后,不得触摸带电的电线。

### 确保在接线前,切断 **PB-TC-THC10** 设备的一切电源。

表 5-1、端子接线说明(端子序号排列方法:从右上角起逆时针旋转)

<span id="page-16-0"></span>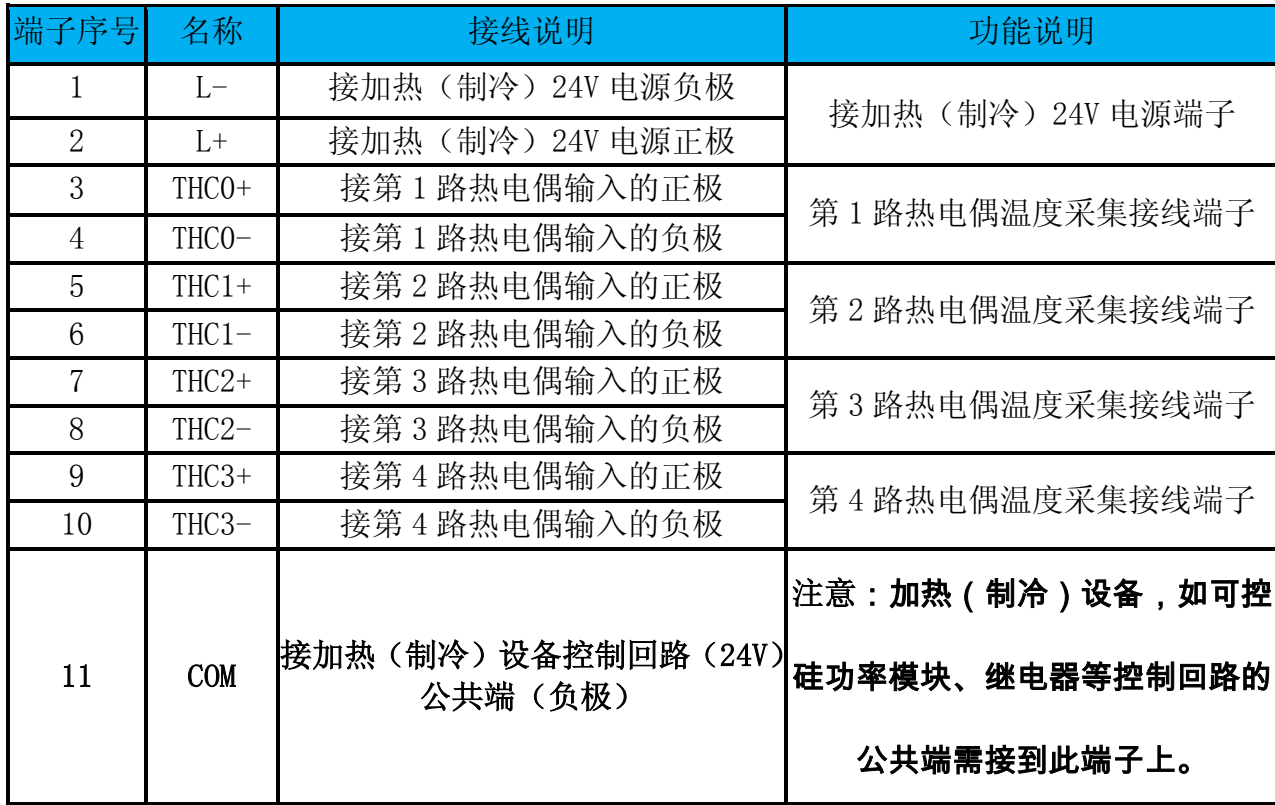

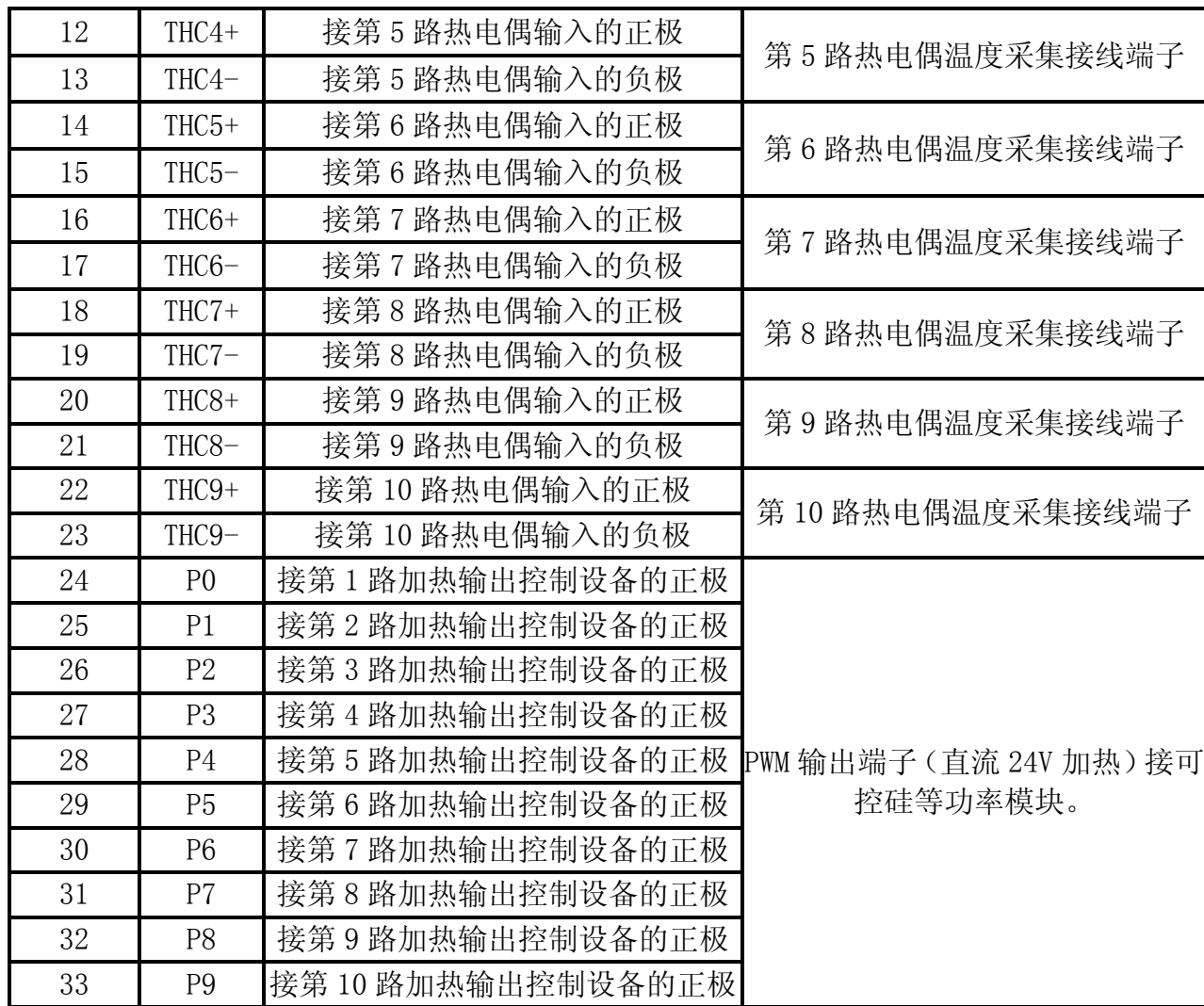

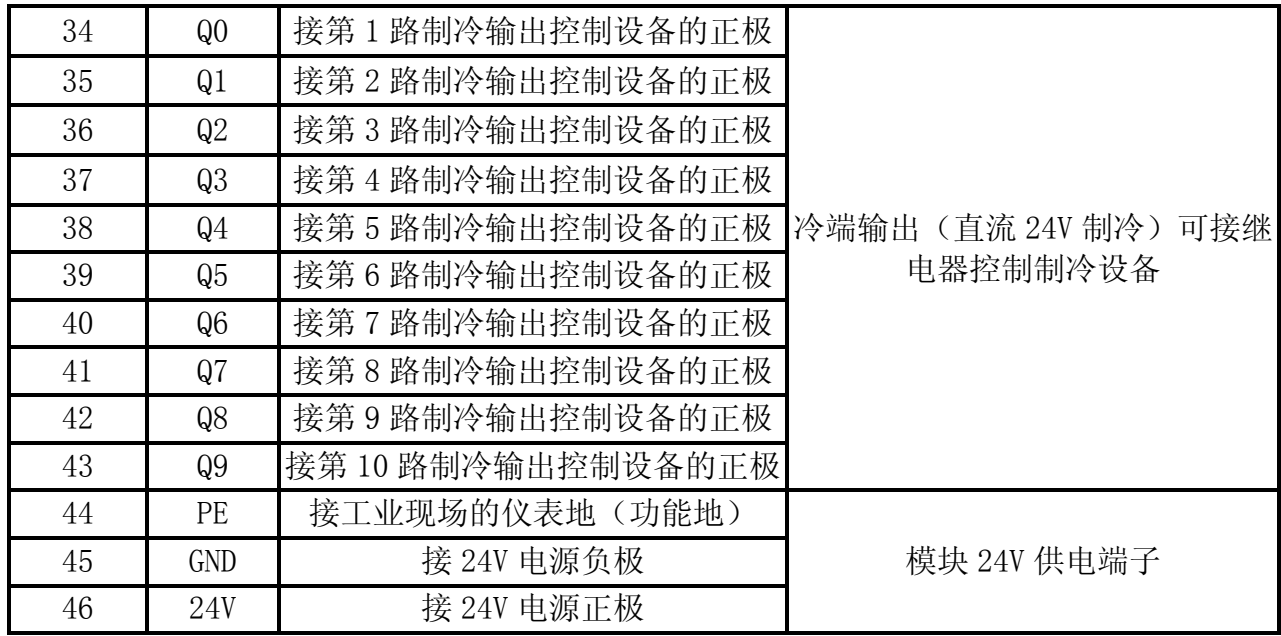

示意图如下图 **5-1** 所示:

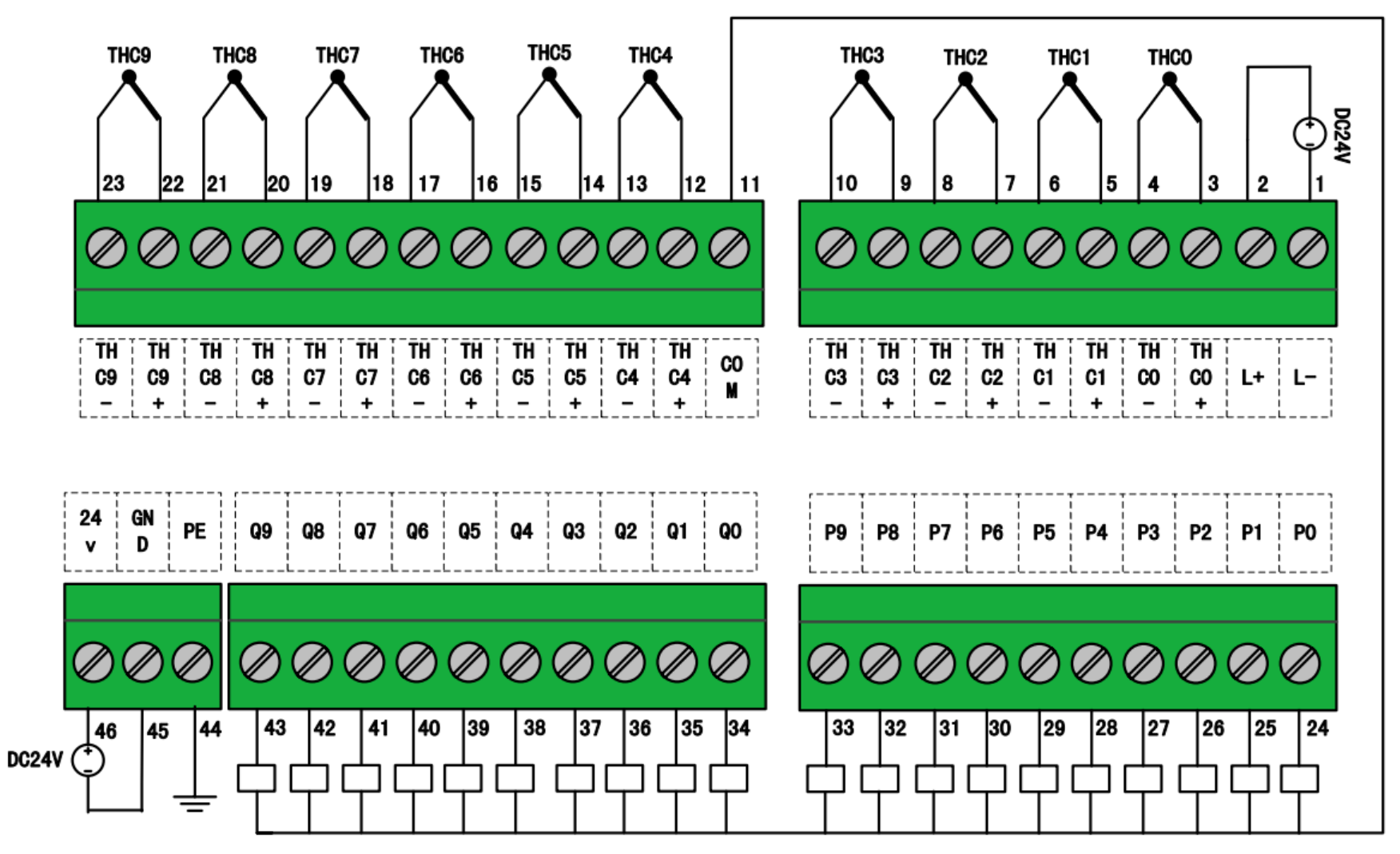

图 5-1 PB-TC-THC10 接线端子示意图

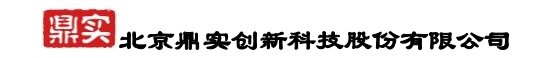

### 六、产品配置及功能说明

<span id="page-20-0"></span>产品使用需要和 PLC 配合使用,其配置方法和注意事项如下:

### <span id="page-20-1"></span>**1.**使用 **step7** 进行系统配置

首先安装温控模块的 GSD 文件, 如下图在 Options 中选择 Install GSD File 。

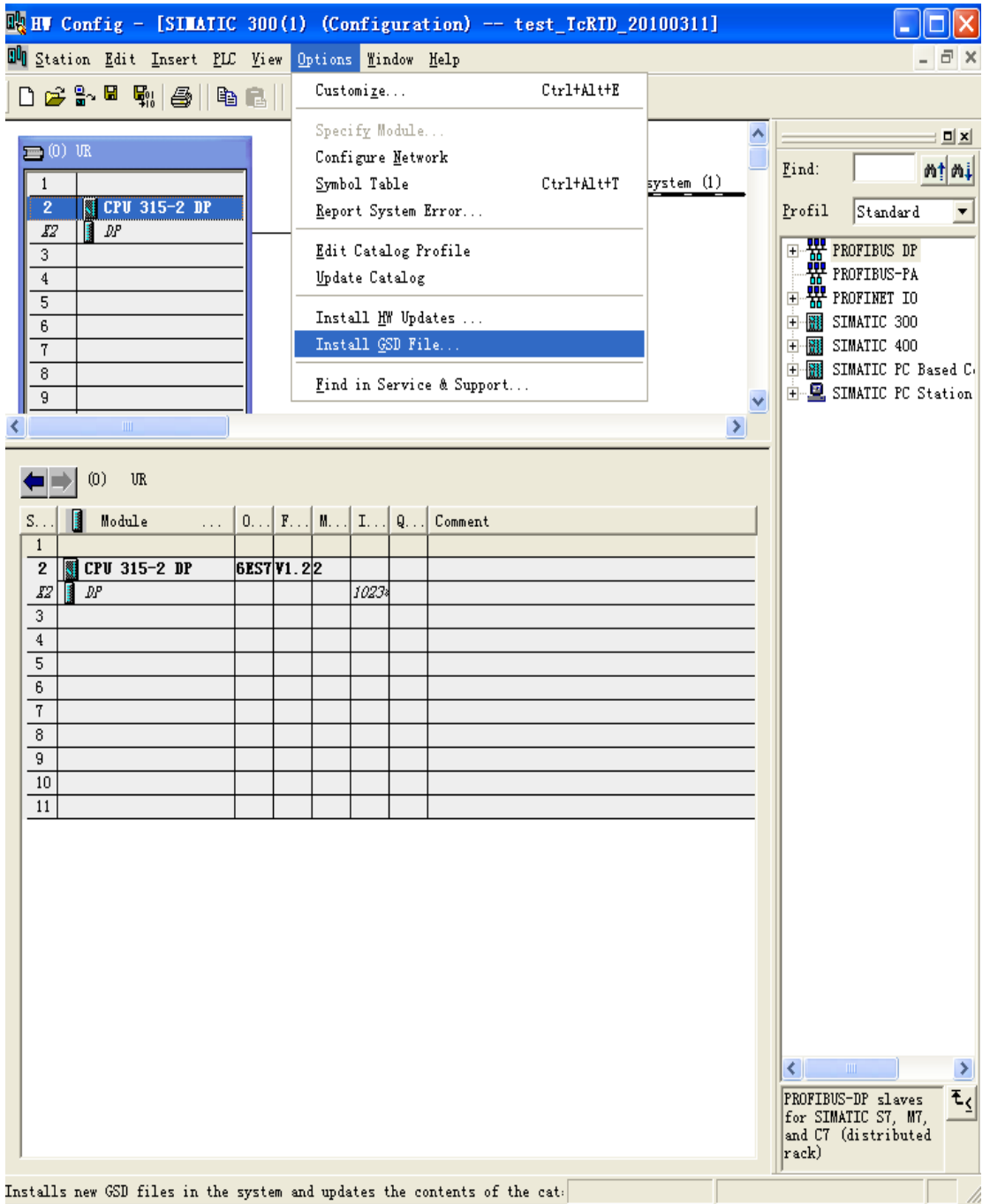

图 6-1 建立工程安装 PB-TC-THC10 的 GSD 文件

安装好 GSD 文件之后, 如下图在右面窗口中可以找到温控模块的 GSD 文件——PB-TC-THC10

## 県实用实创新科技股份有限公司

| <b>R HT</b> Config - [SIMATIC PC Station(1) (Configuration) -- 20101221 |                                                                        |
|-------------------------------------------------------------------------|------------------------------------------------------------------------|
| DO Station Edit Insert PLC View Options Window Help                     | - <i>-</i> 조                                                           |
| 0 <del>6 8</del> 5 4 4 5 6 1<br>的 和   的 ロ   器   22                      |                                                                        |
|                                                                         | 回凶                                                                     |
| $(2, 0)$ PC<br>1                                                        | mtmi<br>Find:                                                          |
| <b>TinLC</b><br>2                                                       | Profil<br>Standard<br>▼                                                |
| CP 5611<br>IF1                                                          | 日·器 PROFIBUS DP                                                        |
| IF <sub>2</sub><br>IF3                                                  | <b>E</b> Additional Field Devices                                      |
| IF4                                                                     | <b>E</b> Switchgear                                                    |
| 3<br>$\overline{a}$                                                     | 由 1/0                                                                  |
|                                                                         | $\Box$ PB-TC                                                           |
|                                                                         | $\overline{\bullet}$ PB-TC-RTD7                                        |
|                                                                         | $\frac{1}{200}$ PB-TC-RTD7.1.1                                         |
| $\mathop{\mathrm{HH}}\nolimits$<br>◁                                    | $\bullet$ PB-TC-RTD7.1.2                                               |
|                                                                         | $\overline{\bullet}$ PB-TC-RTD7.2<br>$\overline{\bullet}$ PB-TC-RTD7.2 |
| SIMATIC PC Station(1)                                                   | PB-TC-RTD72E                                                           |
| Designation<br>S                                                        | PB-TC-THC10                                                            |
| b<br>PC                                                                 | <b>H</b> Gateway<br><b>E-Compatible PROFIBUS DP Slave</b>              |
| PROFIDP master system (1)                                               | $\bar{\bm{\mathsf{m}}}$ CiR-Object                                     |
|                                                                         | <b>E</b> Closed-Loop Controller                                        |
|                                                                         | Configured Stations<br>$+$                                             |
|                                                                         | DP VO slaves<br>$\boxed{+}$<br>$pP/AS-i$<br>[∓]…                       |
|                                                                         | DP/PA Link<br>Fŀ                                                       |
|                                                                         | ENCODER<br>Ŧ                                                           |
|                                                                         | ET 200B<br>$\left  + \right $                                          |
|                                                                         | FT 200C<br>$\overline{+}$                                              |
|                                                                         | FT 200eco<br>$\overline{+}$<br>$E$ T 200iS<br>$\overline{+}$           |
|                                                                         | ET 200iSP<br>$\overline{+}$                                            |
|                                                                         | $\mathbb{H}$ ET 200L                                                   |
|                                                                         | $\Box$ ET 200M                                                         |
|                                                                         | $\mathbb{H}$ ET 200pro<br>$\rm{III}$                                   |
|                                                                         | ≤.<br>PB-TC                                                            |
|                                                                         | $E_{\leq}$                                                             |
|                                                                         |                                                                        |
| Press F1 to get Help.                                                   |                                                                        |

图 6-2 找到安装好的温控模块 GSD 文件

将 PB-TC-THC10 移动到左面的工程窗口中,与 PLC 建立连接, 地址设为 7, 如下图所示, 具 体的实时参数均可以看到。

## 県实用实创新科技股份有限公司

| <b>R</b> <sub>R</sub> HF Config - [SIMATIC PC Station(1) (Configuration) -- 20101221 |                 |                                                                    |                                      |                                          |       |
|--------------------------------------------------------------------------------------|-----------------|--------------------------------------------------------------------|--------------------------------------|------------------------------------------|-------|
| DU Station Edit Insert PLC View Options Window Help                                  |                 |                                                                    |                                      |                                          | - 8 x |
| D 2 3 - 5  4   5   6   6   6   6   6   6   7   8   K                                 |                 |                                                                    |                                      |                                          |       |
|                                                                                      |                 |                                                                    |                                      |                                          |       |
| $(2, 0)$ PC                                                                          |                 |                                                                    |                                      |                                          | 回×    |
| 1                                                                                    | $PROFIBUS(1)$ : |                                                                    | Find:                                |                                          | M‼M↓  |
| <b>TinLC</b><br>$\mathbf{z}$                                                         |                 |                                                                    | Standard<br>Profil                   |                                          |       |
| IF1<br>CP 5611                                                                       |                 |                                                                    |                                      |                                          |       |
| IF <sub>2</sub>                                                                      |                 |                                                                    | $\Box$ $\frac{111}{100}$ PROFIBUS DP |                                          |       |
| IF3<br>$(7)$ PB-TC                                                                   |                 |                                                                    |                                      | <b>E</b> Additional Field Devices        |       |
| IF4                                                                                  |                 |                                                                    | $\blacksquare$ I/0                   | Switchgear                               |       |
| 3                                                                                    |                 |                                                                    |                                      | 由 - ■ I/0                                |       |
|                                                                                      |                 |                                                                    |                                      | $P_{B-TC}$                               |       |
|                                                                                      |                 |                                                                    |                                      | B PB-TC-RTD7                             |       |
|                                                                                      |                 |                                                                    |                                      | $\frac{1}{2}$ PB-TC-RTD7.1.1             |       |
| TIII.                                                                                |                 |                                                                    |                                      | $\frac{1}{2}$ PB-TC-RTD7.1.2             |       |
|                                                                                      |                 |                                                                    |                                      | $\overline{\bullet}$ PB-TC-RTD7.2        |       |
| (7)<br>PB-TC-THC10                                                                   |                 |                                                                    |                                      | PB-TC-RTD7.2                             |       |
|                                                                                      |                 |                                                                    |                                      | PB-TC-RTD72E                             |       |
| D Order Number / Designation<br>S. .                                                 |                 | $\mathbf{I}_{\cdot}$ . $\mathbf{Q}_{\cdot}$ . $\mathbf{C}_{\cdot}$ |                                      | $F = TC - T HC10$                        |       |
| BDI(CHO: 状态字一控制字<br>0                                                                | 0               | 10                                                                 | <b>H</b> Gateway                     |                                          |       |
| 208 CHO: 当前温度<br>Í                                                                   | $10.$           |                                                                    |                                      | <b>E-Em Compatible PROFIBUS DP Slave</b> |       |
| 2<br>144CHD:当前加热占空比                                                                  | 12              |                                                                    | 子 CiR-Object                         |                                          |       |
| $\overline{3}$<br>210 CHO: 当前PID参数                                                   | 13. .           |                                                                    |                                      | Closed-Loop Controller                   |       |
| 4<br>224(CHO:温度设定(手动时设占空比)                                                           |                 | 10. .                                                              |                                      | Configured Stations<br>DP VO slaves      |       |
| 5<br>161 CHO: 上限和下限倫差报警设定                                                            |                 | 12. .                                                              | $DP/AS-i$                            |                                          |       |
| 6<br>226 CHO:PID参数设定                                                                 |                 | 14.                                                                | $\left  + \right $                   | DP/PA Link                               |       |
| 7<br>160 CHO: 自整定开启确认                                                                |                 | 20<br>21                                                           | ENCODER<br>Ŧŀ                        |                                          |       |
| θ<br>160 CHO:PID参数获取方式<br>8DIGH: 状态字一控制字<br>9                                        | 1               | Í                                                                  | <b>ET 200B</b><br>Ŧŀ                 |                                          |       |
| 10<br>206 CHI : 当前温度                                                                 | 19. .           |                                                                    | ET 200C<br>$\overline{\mathbf{H}}$   |                                          |       |
| 11<br>144CH:当前加热占空化                                                                  | 21              |                                                                    | Ŧŀ                                   | ET 200eco                                |       |
| 12<br>210CHI : 当前PID参数                                                               | 22.             |                                                                    | $ET$ 200 $iS$<br>F⊡                  |                                          |       |
| 13<br>224CHI:温度设定(手动时设占空比)                                                           |                 | 22. .                                                              | $ET 200i$ SP<br>$\pm$                |                                          |       |
| 14<br>161 CHI : 上願和下願倫差报誓设定                                                          |                 | 24.                                                                | $ET$ 200L<br>$+$                     |                                          |       |
| 15<br>226 CHI :PID参数设定                                                               |                 | 26. .                                                              | $ET$ 200M<br>$\overline{+}$          |                                          |       |
| 16<br>160 CHI : 自整定开启瞬认                                                              |                 | 32                                                                 | $\mathbb{H}$ ET 200pro               |                                          |       |
| $\it 17$<br>160 CHI :PID参数获取方式                                                       |                 | 33                                                                 |                                      | $\mathop{\rm III}\nolimits$              |       |
| 18<br>BDI(CH2: 状态字一 <i>控制字</i>                                                       | 2               | 2                                                                  | PB-TC                                |                                          | ₹ζ    |
| 19<br>208 CH2: 当前温度 -                                                                | 28. .           |                                                                    |                                      |                                          |       |
| 20<br>14402:当前加热占空比                                                                  | 30              |                                                                    |                                      |                                          |       |
| Press F1 to get Help.                                                                |                 |                                                                    |                                      |                                          |       |

图 6-3 PB-TC-THC10 的实时参数变量地址

双击 PB-TC-THC10 图标可以进入对模块地址及用户参数等进行设置的界面,如下两图所示:

# 鼎实<br>鼎实

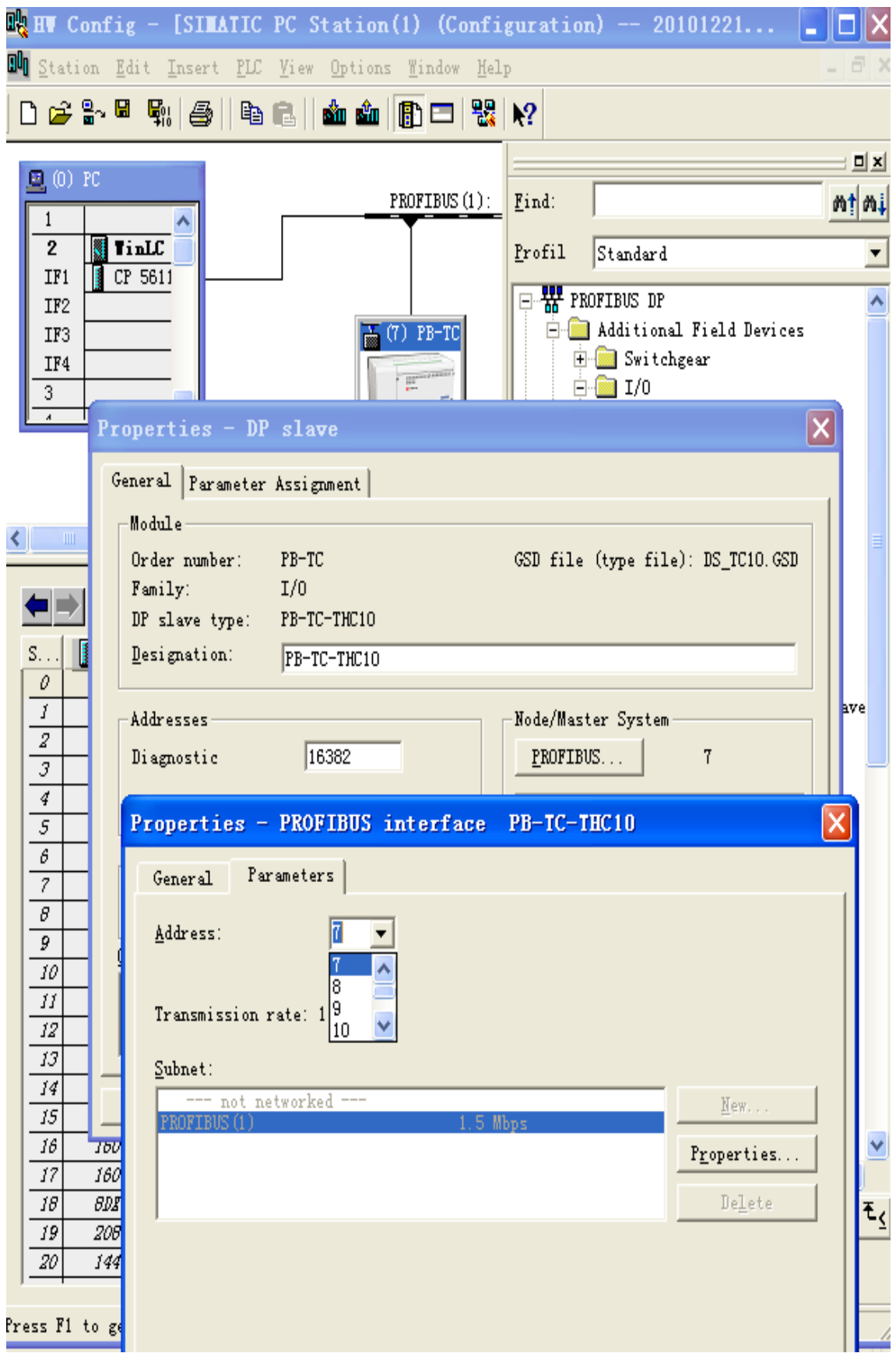

# 県实<br><mark>鼎实</mark>北京鼎实创新科技股份有限公司

| $\frac{m}{m}$ HW Config - [SIMATIC PC Station(1) (Configuration) -- 20101221 $\Box$ |                                  |  |                                     |            |
|-------------------------------------------------------------------------------------|----------------------------------|--|-------------------------------------|------------|
| <b>Du</b> Station Edit Insert PLC View Options Window Help                          |                                  |  |                                     |            |
| D 2 3 - 5 4 4 2 3   4 6 1 1 1 1 1 1 2   2   2   2                                   |                                  |  |                                     |            |
|                                                                                     |                                  |  |                                     | <b>DIX</b> |
| $\mathbf{E}$ (0) FC<br>$\mathbf{1}$                                                 | PROFIBUS $(1)$ :                 |  | Find:                               | m†mi       |
| <b>TinLC</b><br>$\mathbf 2$<br>IJ                                                   |                                  |  | Standard<br>Profil                  | ▼          |
| CP 5611<br>IF1<br>IF <sub>2</sub>                                                   |                                  |  | $\Box$ $\frac{R}{N}$ profibus dp    |            |
| IF3                                                                                 | $\frac{1}{\log}$ (7) PB-TC       |  | <b>E-8</b> Additional Field Devices |            |
| IF4                                                                                 |                                  |  | <b>E</b> Switchgear                 |            |
| 3                                                                                   | <b>III</b> <sup>era postal</sup> |  | 白 ■ 1/0                             |            |
| $\overline{A}$                                                                      |                                  |  | 由 1/0                               |            |
| Properties - DP slave                                                               |                                  |  | ×                                   |            |
| General Parameter Assignment                                                        |                                  |  |                                     |            |
| к∥<br>$\blacksquare$                                                                |                                  |  |                                     |            |
| Parameters                                                                          |                                  |  | Value<br>۸                          |            |
| □ Station parameters                                                                |                                  |  |                                     |            |
| Device-specific parameters                                                          |                                  |  |                                     |            |
| 图 温控器型号:<br>$S_{++}$<br>图 CHO 温度设定上限:                                               |                                  |  | PB-TC-THC10<br>12000                |            |
| 0<br>图 CHO 控制周期:<br>Î.                                                              |                                  |  | 5                                   | ave        |
| $\overline{z}$<br>图 CHO 安全输出选择:                                                     |                                  |  |                                     |            |
| $\overline{s}$<br> ii] CHO 开启冷却的超温值:                                                |                                  |  | 通讯中断后此通道维持断之前状态<br>5                |            |
| 4<br>图 CHO 上电免除报警:                                                                  |                                  |  |                                     |            |
| $\overline{s}$                                                                      | 图 CHO 滤波选择:                      |  |                                     |            |
|                                                                                     | 图 CHO 热电偶型号:<br>6                |  |                                     |            |
|                                                                                     | 图 CHO 加入积分温度差值:<br>7             |  |                                     |            |
| 图 CHO 回差值设定:<br>8<br>0.<br> ii] CHO 检测值平移修正:<br>9<br>0                              |                                  |  |                                     |            |
| 10                                                                                  | ≅] CHO 回差及平移修正使能:<br>0.          |  |                                     |            |
| iii] CH1 温度设定上限:<br>10000<br>11                                                     |                                  |  |                                     |            |
| iii] CH1 控制周期:<br>12                                                                | 5                                |  |                                     |            |
| ii] CH1 安全输出洗择:<br>13                                                               |                                  |  | v<br> 澳进中熊后形进滨停止工作                  |            |
| 14                                                                                  |                                  |  |                                     |            |
| 15<br>0K<br>16                                                                      |                                  |  | Cancel<br>Help                      |            |
| 17<br>160 (加工11)参数获收万式                                                              | 33                               |  | W                                   |            |
| 18<br>BDI(CHZ: 状态字一 <i>控制字</i>                                                      | 2<br>2                           |  | $ P_{B}-TC $                        |            |
| 19<br>206 CH2: 当前温度                                                                 | 28.                              |  |                                     | ₹ζ         |
| 14402.当前加热占空比<br>20                                                                 | 30                               |  |                                     |            |
|                                                                                     |                                  |  |                                     |            |
| Press F1 to get Help.                                                               |                                  |  |                                     |            |

图 6-4 PB-TC-THC10 的用户参数设定

### <span id="page-24-0"></span>**2.**模块上电初始状态

PWR 和 L+ 电源黄色指示灯亮。

如果 PLC 与模块同时通电,模块会约十秒之内连通 profibus。

如果 PLC 先通电,之后模块通电,会立即连通 profibus。

Profibus 通, PBF 灯灭, profibus 不通, PBF 亮。

## 鼎实 北京鼎实创新科技股份有限公司

### <span id="page-25-0"></span>**3.Step7** 用户参数说明

初始上电状态下模块是不进行温度控制的。如有需要,可先修改用户参数下载到模块中。

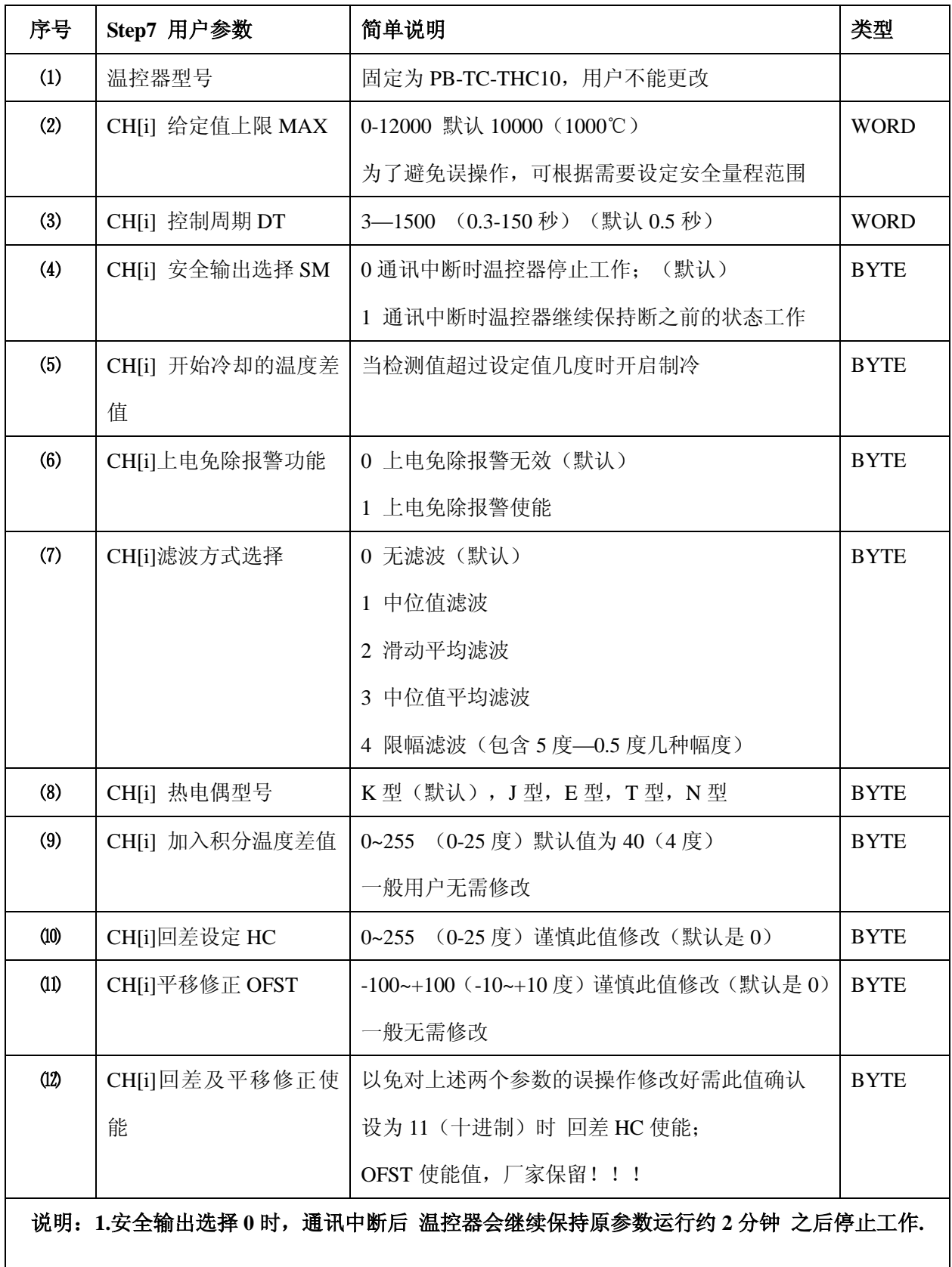

### <span id="page-26-0"></span>**4. Input** 和 **Output** 参数说明

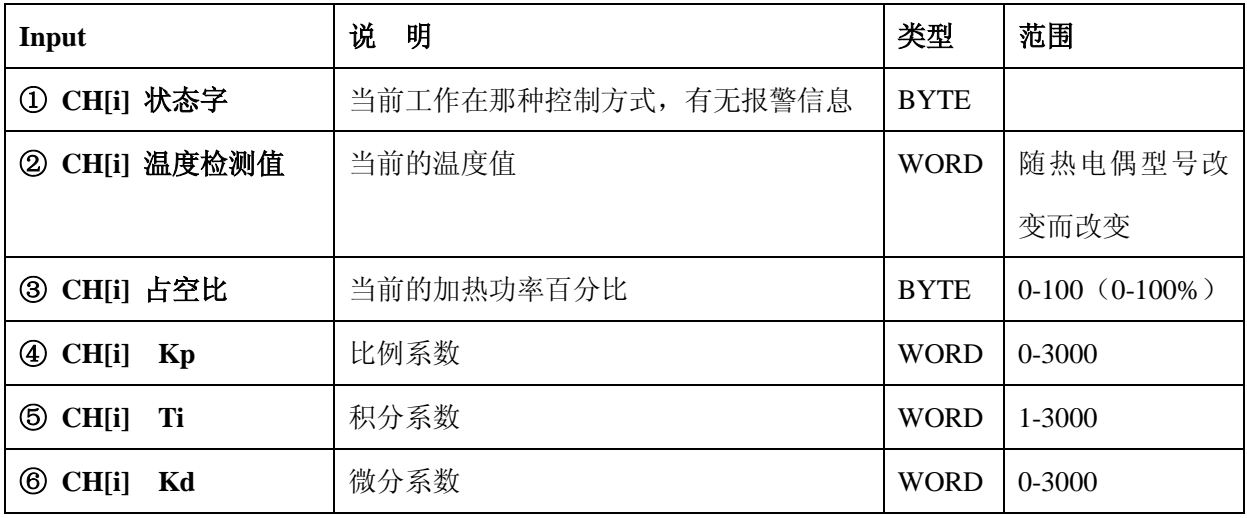

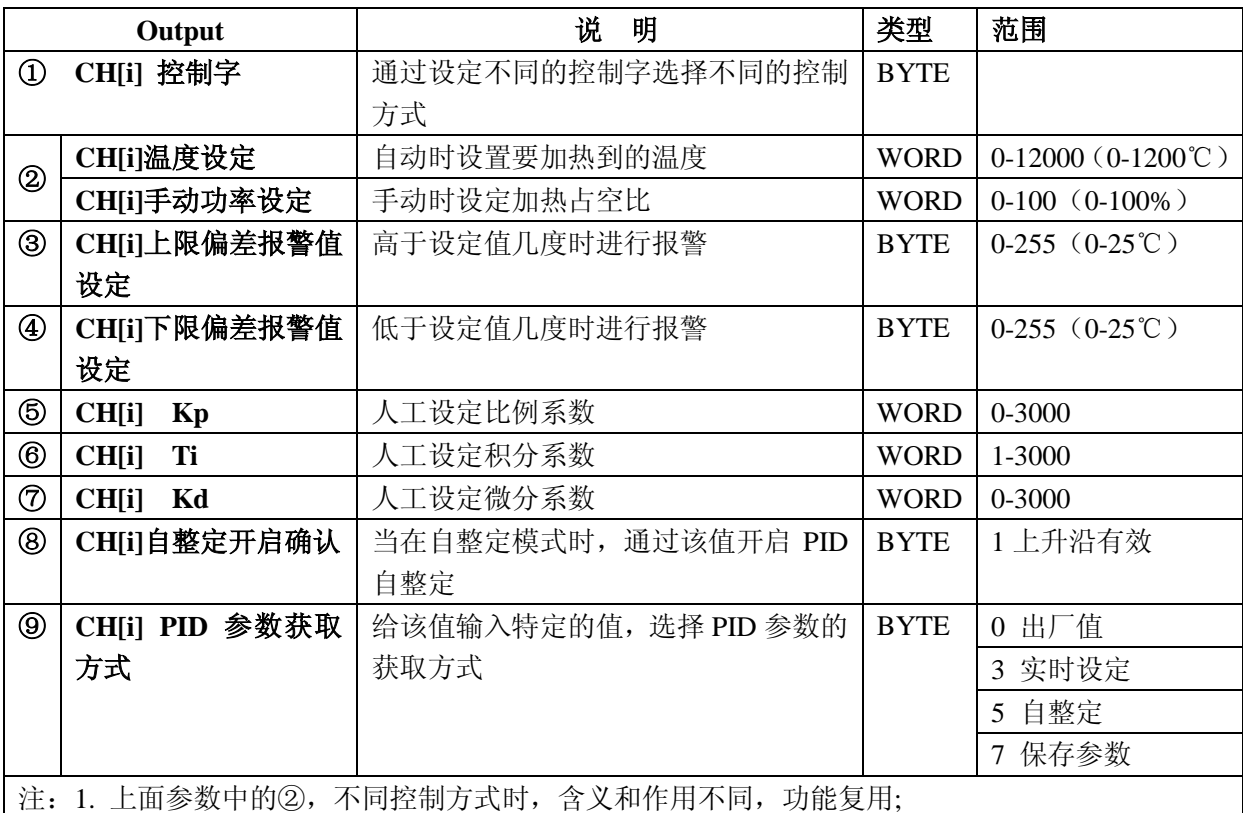

2. ⑨中获取方式 0 和 3 切换时 PID 参数也会跟着切换;

3. 开启自整定需先设⑨为 5 之后设⑧为 1 确认 方可开启 如果之前⑧已经为 1 则需对⑧先清 零 再重新置 1;

4. 程序中对 PID 等关键参数都有保护设置 如果非法 则会按出厂值运算(30,100,25);

5. 整定结束后如果想修改 PID 参数并保存,可设⑨为 7, 两秒后, 将⑨置 0 即可;

## 県实<br><mark>鼎实</mark>北京鼎实创新科技股份有限公司

### 状态字说明:

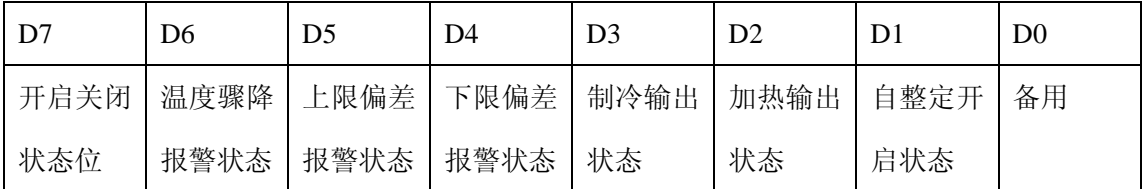

(注:温度骤降指的是 热电偶突然断开 温度降为室温)

D7 为开启关闭状态位:

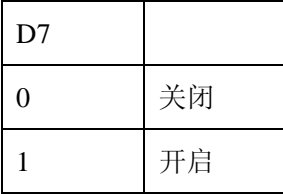

D6 温度骤降报警状态位:

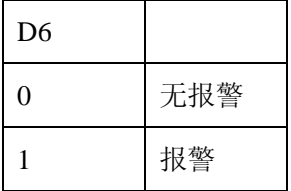

## D5 为上限偏差报警状态位:

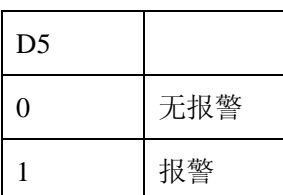

D4 为下限偏差报警状态位:

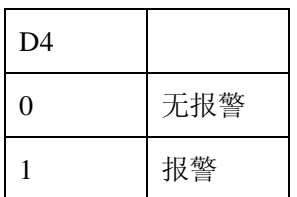

D3 为制冷输出状态位:

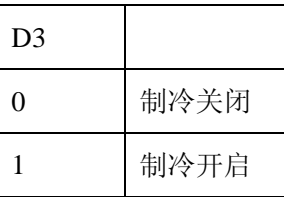

D2 为加热输出状态位:

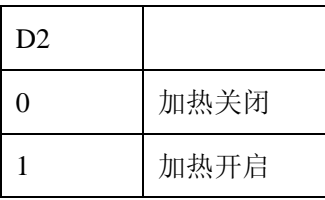

D1 自整定状态位

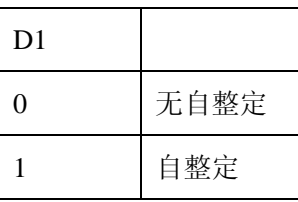

### D0 备用状态位

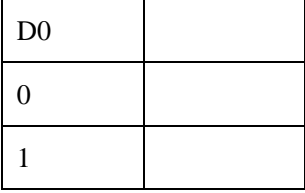

## 鼎实 北京鼎实创新科技股份有限公司

### 控制字说明:

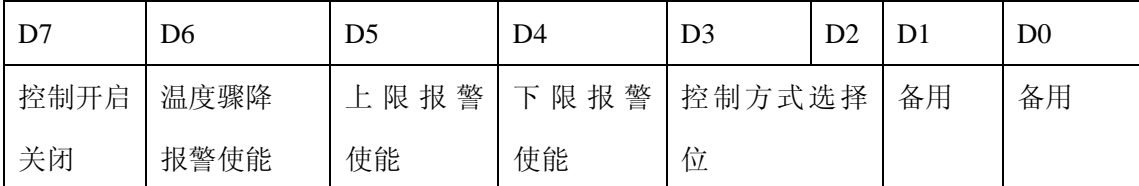

(注:温度骤降指的是 热电偶突然断开 温度降为室温)

D7 为控制开启关闭位:

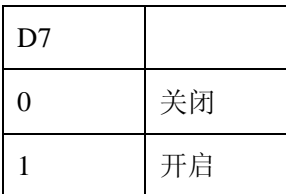

D6 温度骤降报警使能位

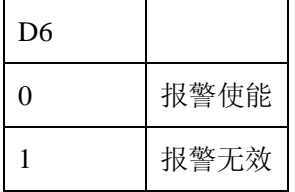

### D5 为上限报警使能位:

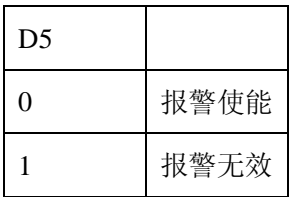

### D4 为下限报警使能位:

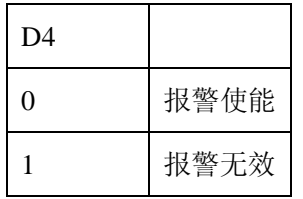

### D3 和 D2 为控制方式选择位:

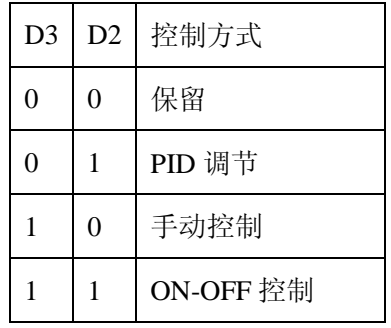

D1 为备用控制位:

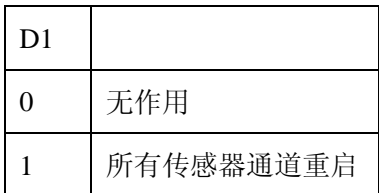

### D0 为备用控制位:

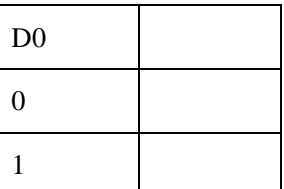

### 七、产品应用实例解析

### <span id="page-29-0"></span>**1.** 某用户开环控制加热,使用温控器的手动调节功能,以 **60%**的功率加热实现。温控器的设置如 下后即可工作:

硬件方面:与 PLC 连接好 DP 电缆后,对应上位机配置的地址,将温控器的拨码地址开关拨到 相应的地址;将所有线路按说明手册连接好后,检查无误方可上电。

#### 用户参数:

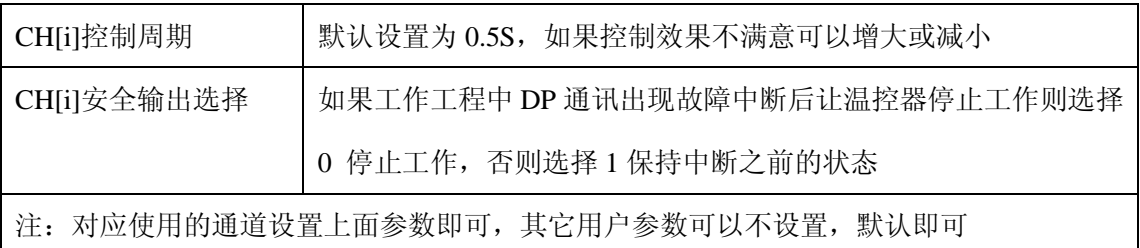

### **OUTPUT**:

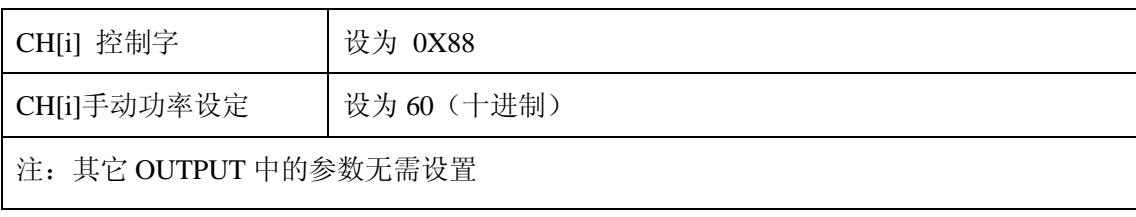

### **2.** 某用户对温度控制精度要求不高,使用温控器的 **ON-OFF** 开关控制功能进行加热,以某一通道 为例,要求设定温度为 **400** 度,上下限报警偏差均为 **10** 度

硬件方面:与 PLC 连接好 DP 电缆后,对应上位机配置的地址,将温控器的拨码地址开关拨到相应 的地址; 将所有线路按说明手册连接好后, 检查无误方可上电。

用户参数:

| CH[i] 给定值上限                                 | 如果该通道设定值为 4000 (400 度), 这里是防止误操作, 可以设      |  |
|---------------------------------------------|--------------------------------------------|--|
| <b>MAX</b>                                  | 置为 4200 (420 度) 或 4500 (450 度), 根据用户使用需要而定 |  |
| CH[i]控制周期                                   | 默认设置为 5 (0.5S) , 如果控制效果不满意可以增大或减小          |  |
| CH[i]安全输出选择                                 | 如果工作工程中 DP 通讯出现故障中断后让温控器停止工作则选择            |  |
|                                             | 0 停止工作, 否则选择 1 保持断之前的状态                    |  |
| CH[i]热电偶型号                                  | 选择现场所用的型号                                  |  |
| 如果认为振荡频繁, 可在此设值, 否则默认为 0 即可<br>CH[i]回差设定 HC |                                            |  |
| 注: 对应使用的通道设置上面参数即可, 其它用户参数可采用默认设置           |                                            |  |

### **OUTPUT**:

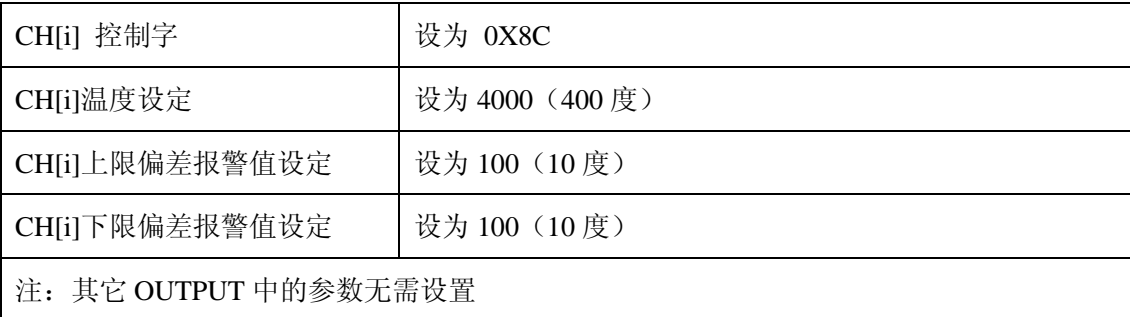

## **3.** 某用户对温度控制精度要求较高,使用温控器的 **PID** 调节功能进行加热,以某一通道为例,要求: 设定温度为 **300** 度,上下限报警偏差均为 **2** 度

硬件方面: 与 PLC 连接好 DP 电缆后, 对应上位机配置的地址, 将温控器的拨码地址开关拨到相应 的地址;将所有线路按说明手册连接好后,检查无误方可上电。

### 用户参数:

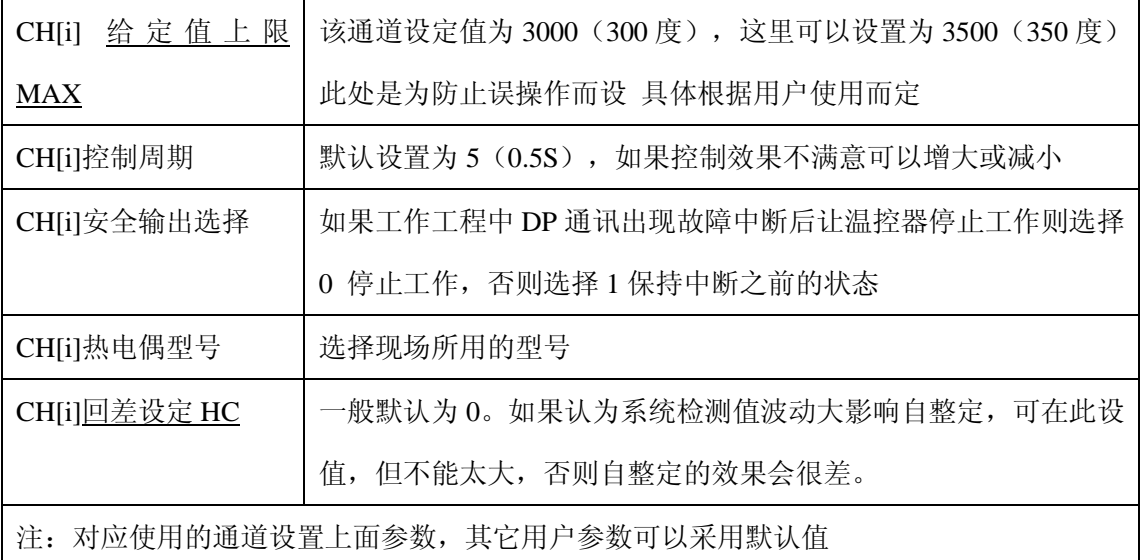

#### **OUTPUT**:

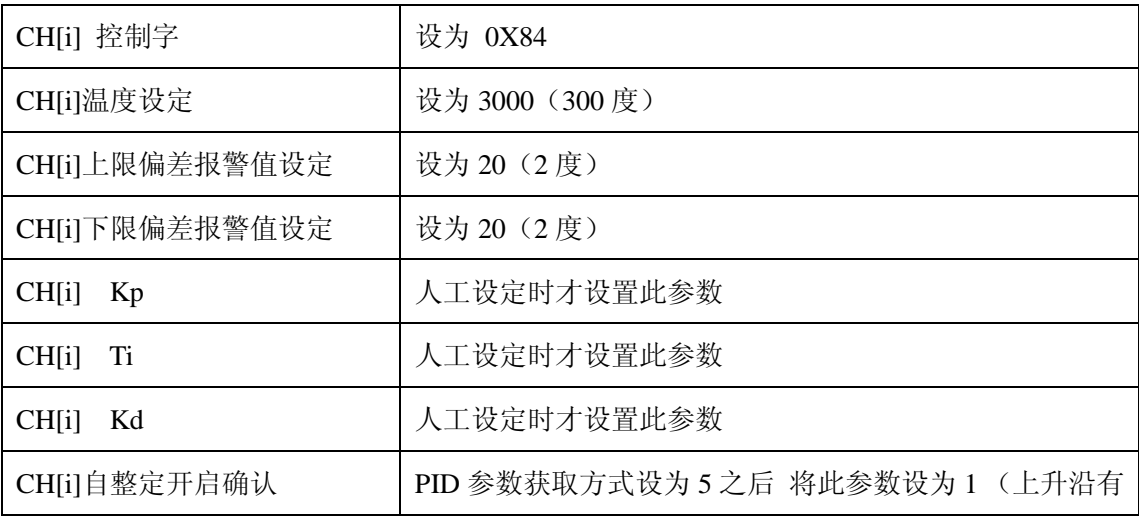

# 県实<br>中京鼎实创新科技股份有限公司

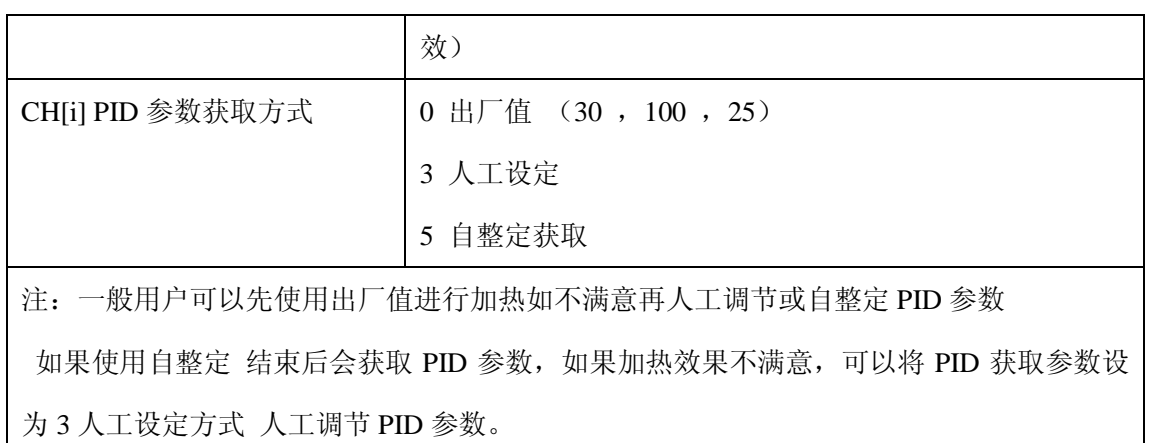

**4.** 以通道 **0** 为例 附使用连线示意图如下 仅供参考

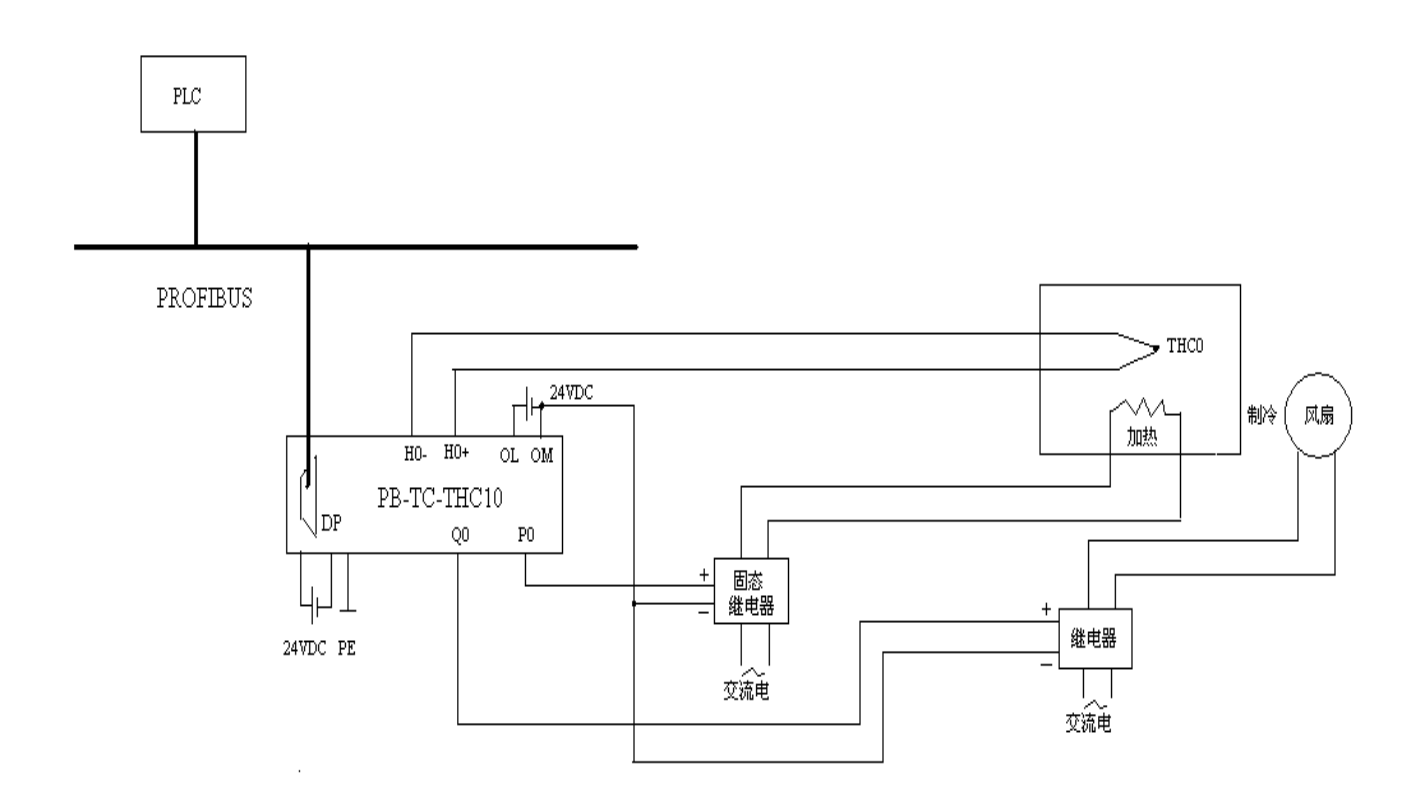

## 県实<br><mark>県实</mark>北京鼎实创新科技股份有限公司

### 八、订货信息

<span id="page-32-0"></span>产品 PB-TC-THC10 目前有两个版本,差别为接线端子不同,一种接线端子可拆卸,另一种接线 端子与模块一体。除此之外功能指标完全相同。订货信息如下表 8-1 所示

表 8-1、订货信息

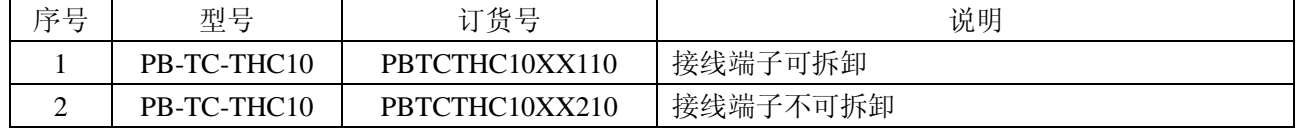

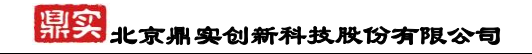

### 九、有毒有害物质表

<span id="page-33-0"></span>根据中国《电子信息产品污染控制管理办法》的要求出台

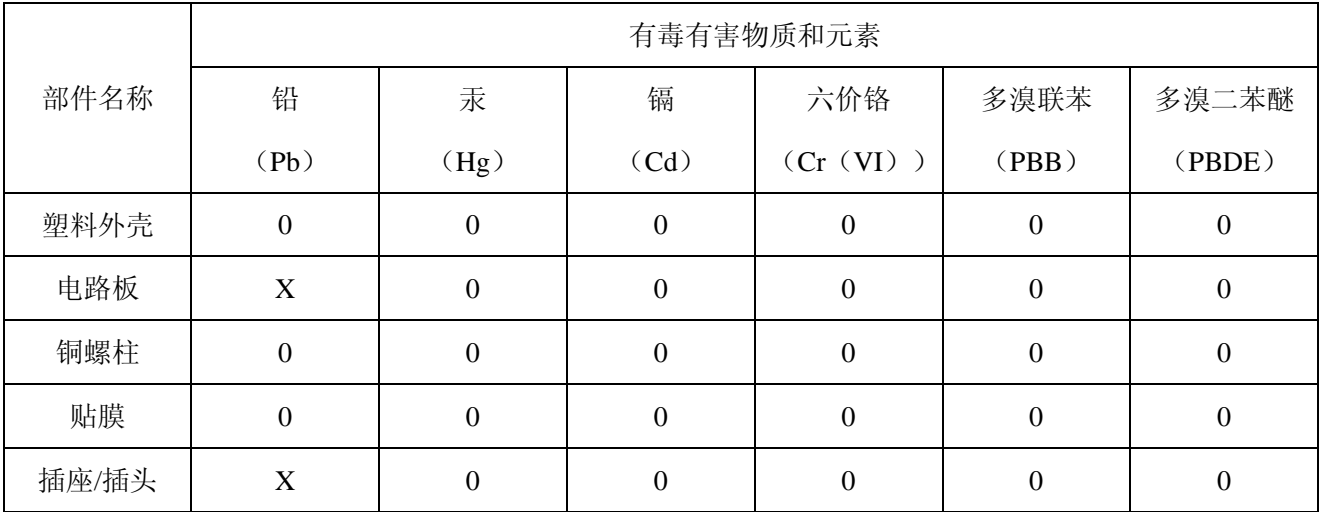

0:表示在此部件所用的所有同类材料中,所含的此有毒或有害物质均低于 SJ/T1163-2006 的限制要

求;

X:表示在此部件所用的所有同类材料中,至少一种所含的此有毒或有害物质高于 SJ/T1163-2006 的 限制要求。

注明: 引用的"环保使用期限"是根据在正常温度和湿度条件下操作使用产品而确定的。

### 现场总线 **PROFIBUS**(中国)技术资格中心 北京鼎实创新科技有限公司

电话: 010-82078264、010-62054940 传真: 010-82285084 地址: 北京德胜门外教场口 1 号, 5 号楼 A-1 室 邮编: 100120 Web[:www.c-profibus.com.cn](http://www.c-profibus.com.cn/) Email[: tangjy@c-profibus.com.cn](mailto:tangjy@c-profibus.com.cn)